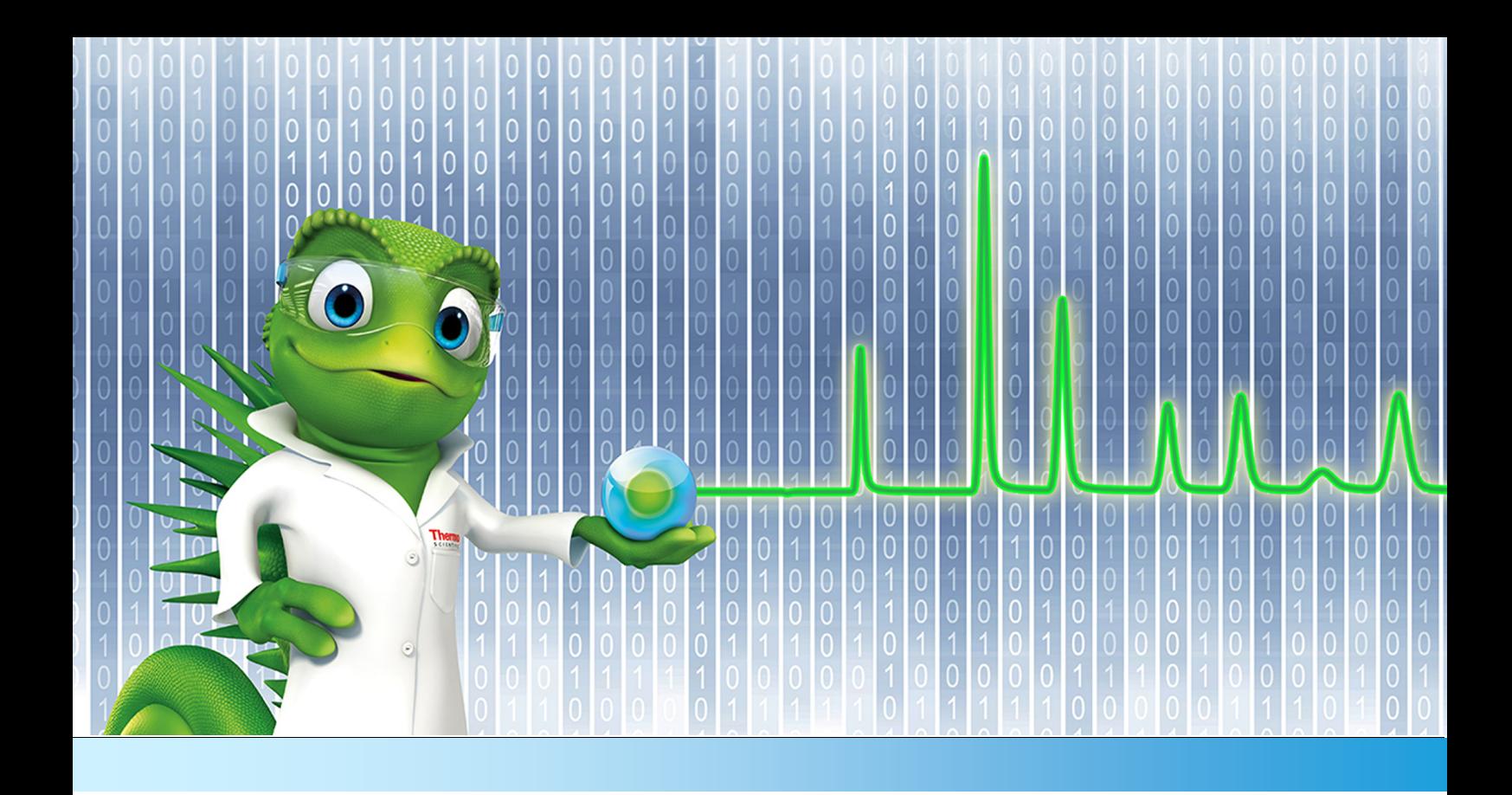

# **Release Notes**

**Chromeleon 7 Chromatography Data System**

Software Version 7.2.8 **•** April 2018

thermoscientific

#### **Copyright**

**For Research Use Only. Not for use in diagnostic procedures.** Copyright © 2009-2018 Thermo Fisher Scientific Inc. All rights reserved.

#### **Trademarks**

ACQUITY, Alliance and Waters are registered trademarks of Waters Corporation. Agilent is a registered trademark of Agilent Technologies. Microsoft, Windows 8.1 Pro, .NET Framework and SQL Server are registered trademarks of Microsoft Corporation. PerkinElmer and Clarus are registered trademarks of PerkinElmer Inc. Shimadzu is a trademark of Shimadzu Corporation. Air Server-xr, TD100-xr UNITY-xr and Kori-xr are trademarks of Markes International Ltd. WibuKey is owned by Wibu Systems.

All other trademarks are property of Thermo Fisher Scientific Inc. and its subsidiaries.

Thermo Fisher Scientific Inc. provides this document to its customers with a product purchase to use in the product operation. The document is copyright protected; any reproduction of the whole or any part of this document is strictly prohibited, except with the written authorization of Thermo Fisher Scientific Inc.

This document is provided "as is". The contents of this document are subject to being changed, without notice, in future revisions.

Thermo Fisher Scientific Inc. makes no representations that this document is complete, accurate, or error-free. Thermo Fisher Scientific Inc. assumes no responsibility and will not be liable for any errors, omissions, damage, or loss that might result from any use of this document, even if the information in the document is followed properly.

This document is not part of any sales contract between Thermo Fisher Scientific Inc. and a purchaser. This document shall in no way govern or modify any Terms and Conditions of Sale. The Terms and Conditions of Sale shall govern all conflicting information between the two documents.

## **Table of Contents**

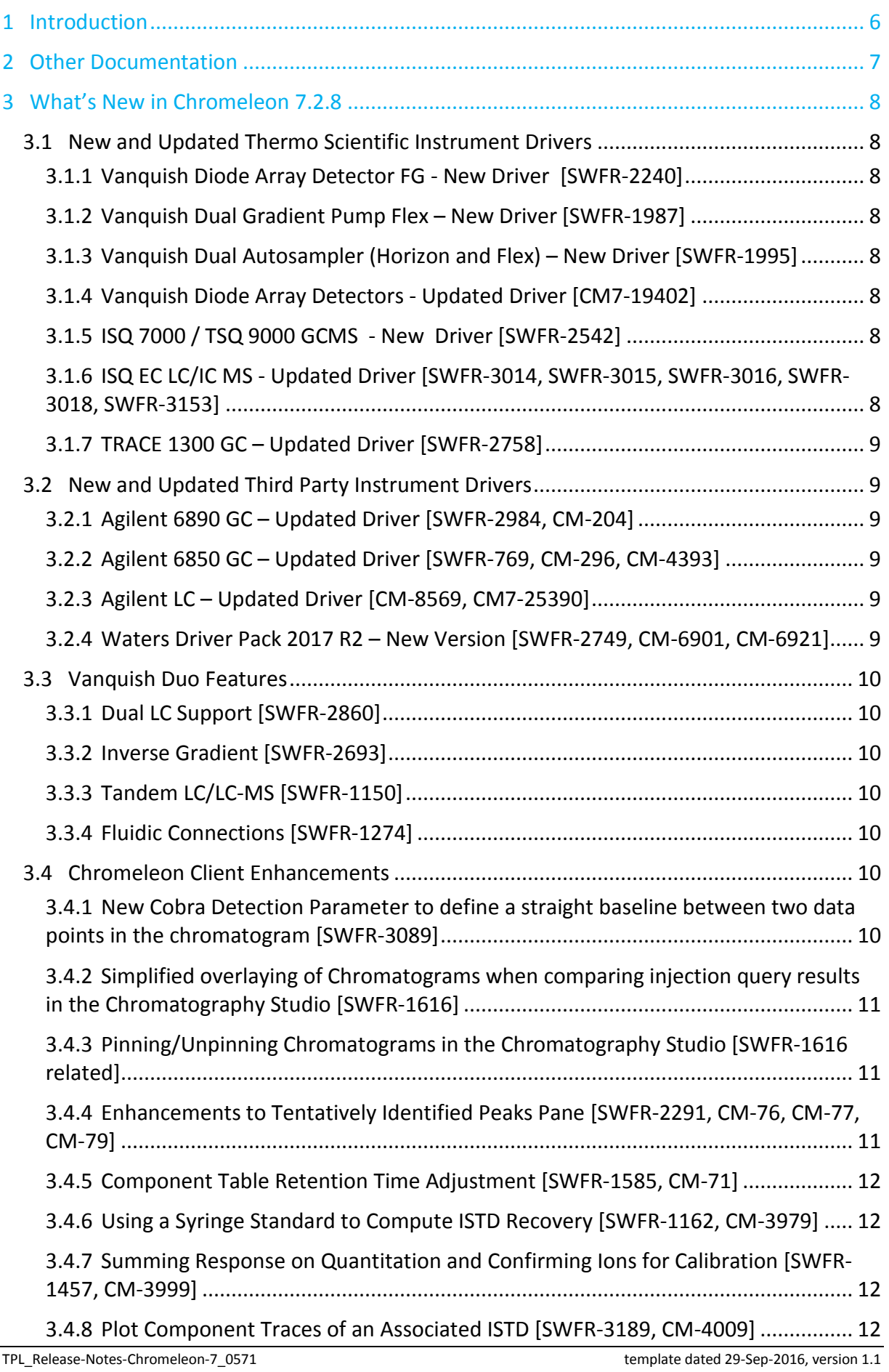

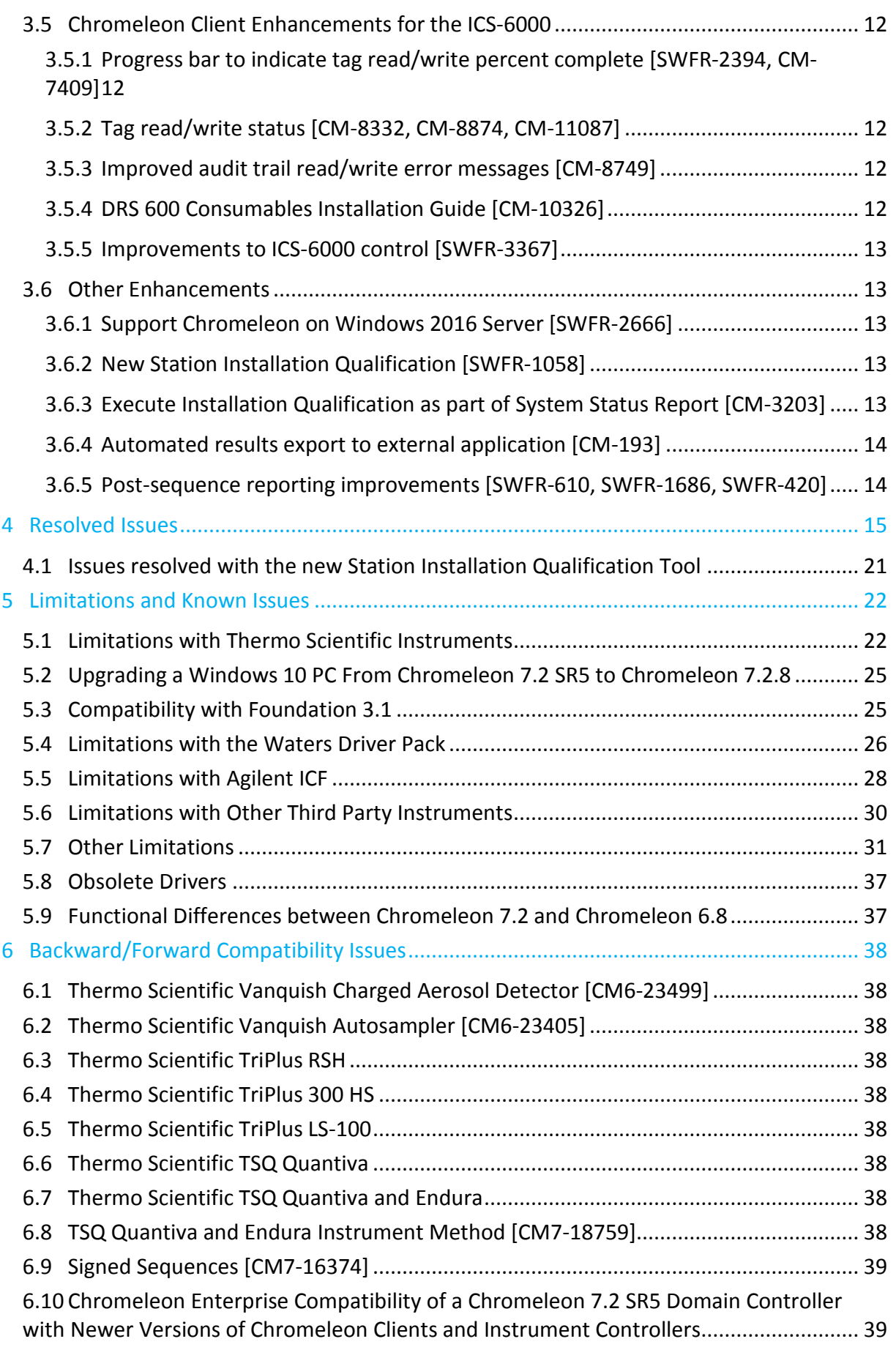

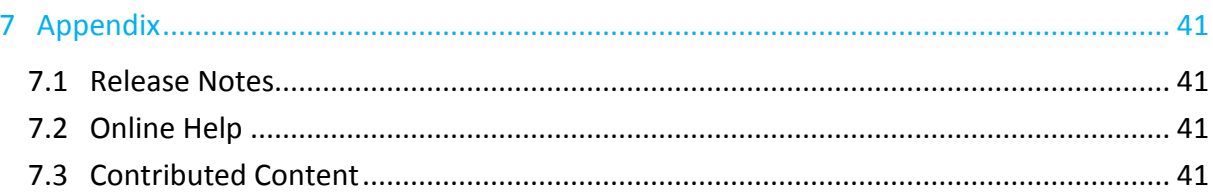

### <span id="page-5-0"></span>**1 Introduction**

The Thermo Scientific™ Chromeleon™ 7 Chromatography Data System (CDS) is a new-generation chromatography data system that provides the fastest path from samples to results. Building upon market-leading innovations of prior Chromeleon software releases – such as dynamic interactive data displays, an integrated database for rapid data retrieval, and spreadsheet-based reporting – Chromeleon 7 features a modern user interface, comprehensive new tools for peak detection, and an innovative workflow management framework, all of which speed up learning, simplify operation, and deliver results with greater efficiency than any other chromatography data system.

This new version, Chromeleon 7.2.8 CDS, provides updated and new instrument control for instruments from Thermo Fisher Scientific. Improvements and enhancements have been made in a number of areas related to ease of use, data processing and visualization. In addition, this release introduces support for the Thermo Scientific Vanquish Duo. Please see below for more details on these and other enhancements present in this release.

The software is developed using modern software development tools and technologies that improve performance, sustainability and extendibility.

Backward compatibility with Chromeleon 6 is maintained to the greatest practicable extent, to provide an easy migration path.

## <span id="page-6-0"></span>**2 Other Documentation**

Chromeleon is provided with many other documents that will help you to learn more about the software. These documents can also be found in electronic form on the installation disk in the Documents folder.

Please refer to the Installation Guide for information regarding:

- System Requirements
- Supported Operating Systems and Databases
- Required Third-Party Software
- Compatibility with Previous Versions
- Installing and configuring the Chromeleon software

Also available are the Enterprise Documents that were released for Chromeleon 7.2 SR5, which describe the process for installation of enterprise systems based on Chromeleon 7.2 SR5. These documents are also applicable for Chromeleon 7.2.8.

### <span id="page-7-0"></span>**3 What's New in Chromeleon 7.2.8**

Chromeleon 7.2.8 implements a number of new features, including support for the new Vanquish Duo system providing support for dual LC, tandem LC and inverse gradient workflows. Also included are several updated drivers and core Chromeleon enhancements. This document will only give a short overview of all features without going into much detail. For more details, refer to the Online Help.

### <span id="page-7-1"></span>**3.1 New and Updated Thermo Scientific Instrument Drivers**

This chapter lists new and updated Thermo Scientific™ drivers added to Chromeleon 7.2.8. For details on supported options, required licenses, installation, and control, refer to the Online Help or the List of Supported Instruments document found on the Chromeleon 7.2.8 DVD.

#### <span id="page-7-2"></span>**3.1.1 Vanquish Diode Array Detector FG - New Driver [SWFR-2240]**

This release includes support for the new Thermo Scientific Vanquish Diode Array Detector FG (VF-D11-A). This detector is compatible with all other Vanquish modules.

#### <span id="page-7-3"></span>**3.1.2 Vanquish Dual Gradient Pump Flex – New Driver [SWFR-1987]**

This release includes support for the new Thermo Scientific Vanquish Dual Gradient Pump Flex (VF-P32-A-01). This pump is compatible with all other Vanquish modules.

#### <span id="page-7-4"></span>**3.1.3 Vanquish Dual Autosampler (Horizon and Flex) – New Driver [SWFR-1995]**

This release includes support for the new Thermo Scientific Vanquish Dual Autosampler Horizon (1500 bar limit, VH-A40-A-02) and Vanquish Dual Autosampler Flex (1034 bar limit, VF-A40-A-02). These autosamplers are compatible with all other Vanquish modules. Note that for the Vanquish Dual Autosampler the charger is not yet supported.

#### <span id="page-7-5"></span>**3.1.4 Vanquish Diode Array Detectors - Updated Driver [CM7-19402]**

The driver for the Vanquish Diode Array Detectors (VH-D10-A, VF-D11-A) has been updated to include a wellness device in line with drivers for other Vanquish modules.

### <span id="page-7-6"></span>**3.1.5 ISQ 7000 / TSQ 9000 GCMS - New Driver [SWFR-2542]**

This release includes drivers to support the new Thermo Scientific ISQ 7000 Single Quadrupole GC Mass Spectrometer and Thermo Scientific TSQ 9000 Triple Quadrupole GC Mass Spectrometer. These new drivers also control the ISQ Classic/QD/LT and TSQ 8000 Classic/ Duo and TSQ 8000 Evo.

#### <span id="page-7-7"></span>**3.1.6 ISQ EC LC/IC MS - Updated Driver [SWFR-3014, SWFR-3015, SWFR-3016, SWFR-3018, SWFR-3153]**

This release includes an updated driver for the Thermo Scientific ISQ EC Single Quadrupole LC/IC Mass Spectrometer.

- It is now possible to acquire MS data in profile mode
- The instrument method editor now includes an option to automatically create temporary channels which may then be used as input for faction collection.
- Support for Smart Startup, Smart Standby and Smart Shutdown functionality is now available.
- It is now possible to exchange information via the Windows clipboard between the instrument method scan table and the processing method component table
- When working in the Real time Scan Window of the ISQ EC, the user can copy the scan settings from that window to the Windows Clipboard and then paste the values into the ISQ EC MS method.

#### <span id="page-8-0"></span>**3.1.7 TRACE 1300 GC – Updated Driver [\[SWFR-2758\]](http://deger-jira7.emea.thermo.com/browse/SWFR-2758)**

With this release a retention time alignment tool has been included on the inlet tab of the Thermo Scientific TRACE 1300 GC instrument method. This tool compensates for changing column conditions by adjusting the flow or pressure of the method to maintain the same retention time for components.

### <span id="page-8-1"></span>**3.2 New and Updated Third Party Instrument Drivers**

This chapter lists new and updated third party instrument drivers added to Chromeleon 7.2.8. For details on supported options, required licenses, installation, and control, refer to the Online Help or the List of Supported Instruments document found on the Chromeleon 7.2.8 DVD.

#### <span id="page-8-2"></span>**3.2.1 Agilent 6890 GC – Updated Driver [\[SWFR-2984,](http://deger-jira7.emea.thermo.com/browse/SWFR-2984) [CM-204\]](http://deger-jira7.emea.thermo.com/browse/CM-204)**

With this release, timed events for the valves are now entered in a table on a dedicated method tab, and are sent to the instrument at the start of the run. This results in better accuracy of timed events as compared to defining valve events in the method script.

#### <span id="page-8-3"></span>**3.2.2 Agilent 6850 GC – Updated Driver [\[SWFR-769,](http://deger-jira7.emea.thermo.com/browse/SWFR-2984) [CM-296,](http://deger-jira7.emea.thermo.com/browse/CM-204) CM-4393]**

This release allows the Agilent 7693 autosampler to be used with an Agilent 6850 GC, and includes the same valve events improvements as the Agilent 6890 driver.

#### <span id="page-8-4"></span>**3.2.3 Agilent LC – Updated Driver [CM-8569, CM7-25390]**

This release includes an updated driver, provided by Agilent Technologies, for control of Agilent LC instruments. This update contains a fix for issue CM7-25390. More details are available in the Resolved Issues section, and in the release notes document provided in the \packages\Agilent Chromeleon Drivers\Documentation folder on the Chromeleon 7.2.8 DVD.

#### <span id="page-8-5"></span>**3.2.4 Waters Driver Pack 2017 R2 – New Version [\[SWFR-2749,](http://deger-jira7.emea.thermo.com/browse/SWFR-2984) [CM-6901,](http://deger-jira7.emea.thermo.com/browse/CM-204) CM-6921]**

A new version of the Waters Driver Pack is introduced with this version of Chromeleon CDS.

Please refer to the document DP2017 R2 installation and configuration guide 715005543rA.pdf in the \Packages\Waters Driver Pack\Driver Pack folder on the Chromeleon 7.2.8 DVD for full installation instructions.

**Note**: It is necessary to have Windows update KB2999226 installed before attempting to install the Driver Pack.

### <span id="page-9-0"></span>**3.3 Vanquish Duo Features**

#### <span id="page-9-1"></span>**3.3.1 Dual LC Support [SWFR-2860]**

This release includes support for a two pump setup which includes a dual autosampler. This allows running two chromatographic applications at the same time. If only one column compartment is used, the system ensures that both applications run at the same temperature.

#### <span id="page-9-2"></span>**3.3.2 Inverse Gradient [SWFR-2693]**

This release includes support for the inverse gradient workflow for a Vanquish Duo system with a Dual Gradient Pump (DGP), two HPG or two LPG pumps. A wizard supports the user in setting up the gradient and inverse gradient and provides an inverse gradient offset based on the system fluidics.

### <span id="page-9-3"></span>**3.3.3 Tandem LC/LC-MS [SWFR-1150]**

This release includes support for the Tandem LC/LC-MS workflow, where one chromatographic application is run alternately on two columns. While one column is used for the analytical application, the other is re-equilibrated. A wizard supports the user in setting up the analytical and reconditioning part of the gradient and suggests a Minimum Purge Time based on the system fluidics.

#### <span id="page-9-4"></span>**3.3.4 Fluidic Connections [SWFR-1274]**

The Vanquish Duo system allows for more complex fluidic setups that may involve multiple flows, valves, columns, and devices. Chromeleon 7.2.8 allows a representation of these more complex fluidic setups.

A wizard supports the user in describing the fluidic configuration of the system. The fluidic framework allows drivers to query the flow between components, considering valve positions and pump flows. The wizard allows the user to select a capillary kit for a specific workflow from those capillary kits compatible with the current hardware configuration. Alternatively, the user can import a custom fluidic description from file.

The fluidic configuration describes the fluidics of the system including the capillary volume, flow cell volume and pre-heater volume. For the inverse gradient workflow, the system in addition reads out the column volume and/or column dimensions from the column tag and calculates the effective column volume from the column dimensions. Alternatively, the user can enter the column dimensions or effective column volume manually.

### <span id="page-9-5"></span>**3.4 Chromeleon Client Enhancements**

#### <span id="page-9-6"></span>**3.4.1 New Cobra Detection Parameter to define a straight baseline between two data points in the chromatogram [SWFR-3089]**

The Cobra detection algorithm version associated with Chromeleon 7.2.8 offers a new detection parameter called 'Fixed Baseline'. This parameter allows to force a straight baseline between two data points in the chromatogram. A pair of two detection parameters 'Fixed Baseline = Start' and 'Fixed Baseline = End' defines such a straight baseline via their corresponding retention time values. The new detection parameter (pair) can be entered in various ways:

• Processing Method Editor: the detection table offers the new parameter in the Cobra detection parameter dialog.

- Chromatogram View: drawing a mouse rectangle with the right mouse button offers a dedicated 'Set Fixed Baseline' entry in the corresponding context menu. The rectangle start/end time defines the retention times for the Fixed Baseline detection parameter pair.
- Chromatogram View: the Insert button in the group 'Detection Parameter' of the Processing ribbon offers 'Fixed Baseline' as well. After selecting this option you can set the fixed baseline start and end point via a dedicated mouse tool interactively.

All peaks which are detected automatically between fixed baseline start and end or which are inserted manually later are evaluated in respect to this straight baseline.

**Note**: For processing methods created or updated with a Chromeleon version prior to 7.2.8 the new detection parameter is only available and offered in the UI if the Cobra detection algorithm version is update to the latest version.

#### <span id="page-10-0"></span>**3.4.2 Simplified overlaying of Chromatograms when comparing injection query results in the Chromatography Studio [SWFR-1616]**

When running an injection query and getting hits from different sequences with different channels the selection of chromatograms in a corresponding Chromatography Studio session has been improved. In Chromeleon versions prior to 7.2.8 the channel which has been selected in the navigation area of the Chromatography Studio is used for all injections of the query. This created a "Channel is not available" message in the chromatogram plot area if the selected injection was from a sequence where this channel has not been acquired. Now with version 7.2.8 the default channel of the corresponding sequence is used in this case. That way you can easily overlay and compare two chromatograms from two different sequences with different channels.

#### <span id="page-10-1"></span>**3.4.3 Pinning/Unpinning Chromatograms in the Chromatography Studio [SWFR-1616 related]**

The chromatogram plot in the Data Processing Category of the Chromatography Studio is extended to allow the pinning of single chromatograms. In Chromeleon versions prior to 7.2.8 one could pin injections and channels only separately. Yet if an injection has been pinned a different channel selection in the navigation area did select a different chromatogram (with the newly selected channel). If a channel has been pinned all corresponding chromatogram of all selected injections were overlaid in the chromatogram plot. With version 7.2.8 the chromatogram plot offers to pin single chromatograms, i.e. the combination of injection and channel. Selecting a different channel or injection afterwards does not remove or change this chromatogram. The pinned chromatograms are kept in the chromatogram plot window and overlaid with other selected chromatograms until they are explicitly unpinned. Both the pin and unpin operation can be only executed via the context menu in the title bar of the chromatogram plot area. Pinned chromatograms are marked with a red pin icon  $($   $)$  on the left side of the title bar.

#### <span id="page-10-2"></span>**3.4.4 Enhancements to Tentatively Identified Peaks Pane [SWFR-2291, CM-76, CM-77, CM-79]**

This release enhances the Tentatively Identified Peaks pane to:

- Generate peak results for any acquisition channel (not just the TIC)
- Display the compound CAS number (when available from a library)
- Allow entry of a compound CAS number (when available from a library)
- Transfer a tentatively identified peak to the component table of the method

#### <span id="page-11-0"></span>**3.4.5 Component Table Retention Time Adjustment [SWFR-1585, CM-71]**

This release adds the ability to adjust the expected retention times of one or multiple components in the processing method by a fixed amount or fixed percentage.

#### <span id="page-11-1"></span>**3.4.6 Using a Syringe Standard to Compute ISTD Recovery [\[SWFR-1162,](http://deger-jira7.emea.thermo.com/browse/SWFR-1162) [CM-3979\]](http://deger-jira7.emea.thermo.com/browse/Cm-3979)**

This release supports the ability to assign an internal standard to another internal standard as a 'Syringe Standard' in order to compute the percent recovery of the internal standard. The implementation uses a special component custom variable named "CM7\_Syringe\_Standard" to make the syringe standard assignment.

#### <span id="page-11-2"></span>**3.4.7 Summing Response on Quantitation and Confirming Ions for Calibration [\[SWFR-1457,](http://deger-jira7.emea.thermo.com/browse/SWFR-1457) [CM-3999\]](http://deger-jira7.emea.thermo.com/browse/CM-3999)**

When performing calibration related calculations it is now possible to add the results (e.g. area) of the confirming ion traces to that of the quantitation ion trace.

#### <span id="page-11-3"></span>**3.4.8 Plot Component Traces of an Associated ISTD [\[SWFR-3189,](http://deger-jira7.emea.thermo.com/browse/SWFR-3189) [CM-4009\]](http://deger-jira7.emea.thermo.com/browse/CM-4009)**

The MS Components pane now includes an option to plot the quantitation and confirming ion plots for the ISTD of a component as well as the quantitation and confirming ion plots of the component itself. This is useful in applications that use isotope dilution (such as dioxin analysis), where it is important to be able to visually compare the RT alignment.

### <span id="page-11-4"></span>**3.5 Chromeleon Client Enhancements for the ICS-6000**

#### <span id="page-11-5"></span>**3.5.1 Progress bar to indicate tag read/write percent complete [SWFR-2394, CM-7409]**

A progress bar has been added to the Consumables Inventory user interface to better indicate how much time is left for an ongoing tag read/write.

#### <span id="page-11-6"></span>**3.5.2 Tag read/write status [CM-8332, CM-8874, CM-11087]**

The Consumables Inventory user interface has been enhanced with two new table columns. The first, titled 'Last Write', shows the time since the tag information became outdated. The second, 'Status', indicates a read, write or read/write error.

In addition, a modified audit trail has been added to the interface, which is filtered to show only errors and warnings.

#### <span id="page-11-7"></span>**3.5.3 Improved audit trail read/write error messages [CM-8749]**

Tag read/write error messages reported in the audit trail for ICS-6000 instruments equipped with the CDM module have been revised to show the product part and serial numbers to help make identification of the effected consumable easier.

#### <span id="page-11-8"></span>**3.5.4 DRS 600 Consumables Installation Guide [CM-10326]**

A DRS 600 Installation Guide has been added to the Consumables Inventory user interface. This guide will help users better understand the difference between the new DRS 600 and other suppressor offerings and instructs on how to install it on an IC system.

### <span id="page-12-0"></span>**3.5.5 Improvements to ICS-6000 control [SWFR-3367]**

The control of the ICS-6000 has been improved in a number of areas; instrument configuration, creation of the instrument method, handling of the consumables inventory, and Smart Startup, Smart Standby and Smart Shutdown.

### <span id="page-12-1"></span>**3.6 Other Enhancements**

#### <span id="page-12-2"></span>**3.6.1 Support Chromeleon on Windows 2016 Server [SWFR-2666]**

Chromeleon 7.2.8 has been tested on the Windows 2016 Server operating system.

The following Chromeleon components can be installed on run on Windows 2016 Server:

- Chromeleon Domain Controller
- Chromeleon Data Vault Server
- Chromeleon Raw Data Server
- Chromeleon Client

#### <span id="page-12-3"></span>**3.6.2 New Station Installation Qualification [SWFR-1058]**

The Station IQ tool has been rewritten from the ground up to support extensibility, enhanced checking, an easy to read report, and the following enhancements:

- Station IQ now checks Windows Firewall rules [CM7-5175]. When a third party firewall is used, Station IQ shows a recommendation to check the firewall rules of the third party firewall [CM7-24538].
- The Station IQ reference data ("inventory" files) are now digitally signed to prevent manipulation. [CM7-8879]
- Station IQ now records system and user locale settings such as number and date format. [CM7-10995]
- A summary of errors and warnings is now shown at the top of the report. The entries are linked to the corresponding section of the report containing further details. [CM7-1579, CM7-14315]
- In the "Packages" section, IQ now reports the installed version of packages which are installed with Chromeleon, such as Microsoft components, mass spectrometry components, and third party drivers. It also checks that the expected version is installed [CM7-17246]

Note: A warning is issued if a newer version than expected is found.

The new Station IQ also fixes many issues that were present in the old Station IQ tool, see sectio[n 4.1](#page-20-0)

#### <span id="page-12-4"></span>**3.6.3 Execute Installation Qualification as part of System Status Report [CM-3203]**

The System Status Report contains a new option; "Installation Qualification".

- When set to ON, a new IQ report is generated and included in the SSR Zip Archive
- When set to OFF, no IQ report is generated or included in the SSR Zip Archive

The content of an SSR-generated IQ report is identical to an IQ report created by any other mechanism.

#### <span id="page-13-0"></span>**3.6.4 Automated results export to external application [CM-193]**

If Chromatography results are being exported from Chromeleon to an external application (such as Thermo Scientific SampleManager LIMS), Chromeleon 7.2.8 introduces a way for Chromeleon System Administrators to integrate this export as an automated step in the Electronic Signature workflow.

A new configuration option in the Electronic Signature policy allows the export to be triggered at one of the following transitions:

- When the Sequence is Submitted into the eSignature workflow
- When the Sequence is marked as Reviewed
- When the Sequence is marked as Approved

Exporting results to SampleManager requires the Chromeleon-to-SampleManager link components to be installed and configured on each Chromeleon client.

#### <span id="page-13-1"></span>**3.6.5 Post-sequence reporting improvements [SWFR-610, SWFR-1686, SWFR-420]**

Prior to Chromeleon 7.2.8, in order to automatically generate a report at the end of acquisition of a Sequence, the user would need to open the Instrument Queue tab, select a post-sequence or postinjection reporting option, and leave the Chromeleon Client application open until all reports had been produced.

Chromeleon 7.2.8 introduces a number of improvements in this area:

- The Instrument Queue tab no longer needs to be opened for reporting to take place
- Reporting is performed even if the Chromeleon Client gets closed after starting the sequence acquiring
- Post-injection and post-sequence report options are now defined in the Sequence. These can be pre-defined in the eWorkflow, selected in the Sequence before acquisition starts, or edited in the Sequence while it is acquiring
- System Administrators can also 'enforce' reporting options in the Queue Settings tab of the Instrument Properties dialog box. These options will then be applied to all sequences acquired on that Instrument

### <span id="page-14-0"></span>**4 Resolved Issues**

This chapter describes the issues that have been resolved with the release of Chromeleon 7.2.8.

Many trivial and minor issues have been resolved, but are not mentioned here. If you require information about the status of an issue observed in a Chromeleon 7 release, but which is not listed here, please contact your local Thermo Fisher Scientific representative for more information.

The numbers in the first column of the table below refer to the Thermo Fisher Scientific tracking IDs.

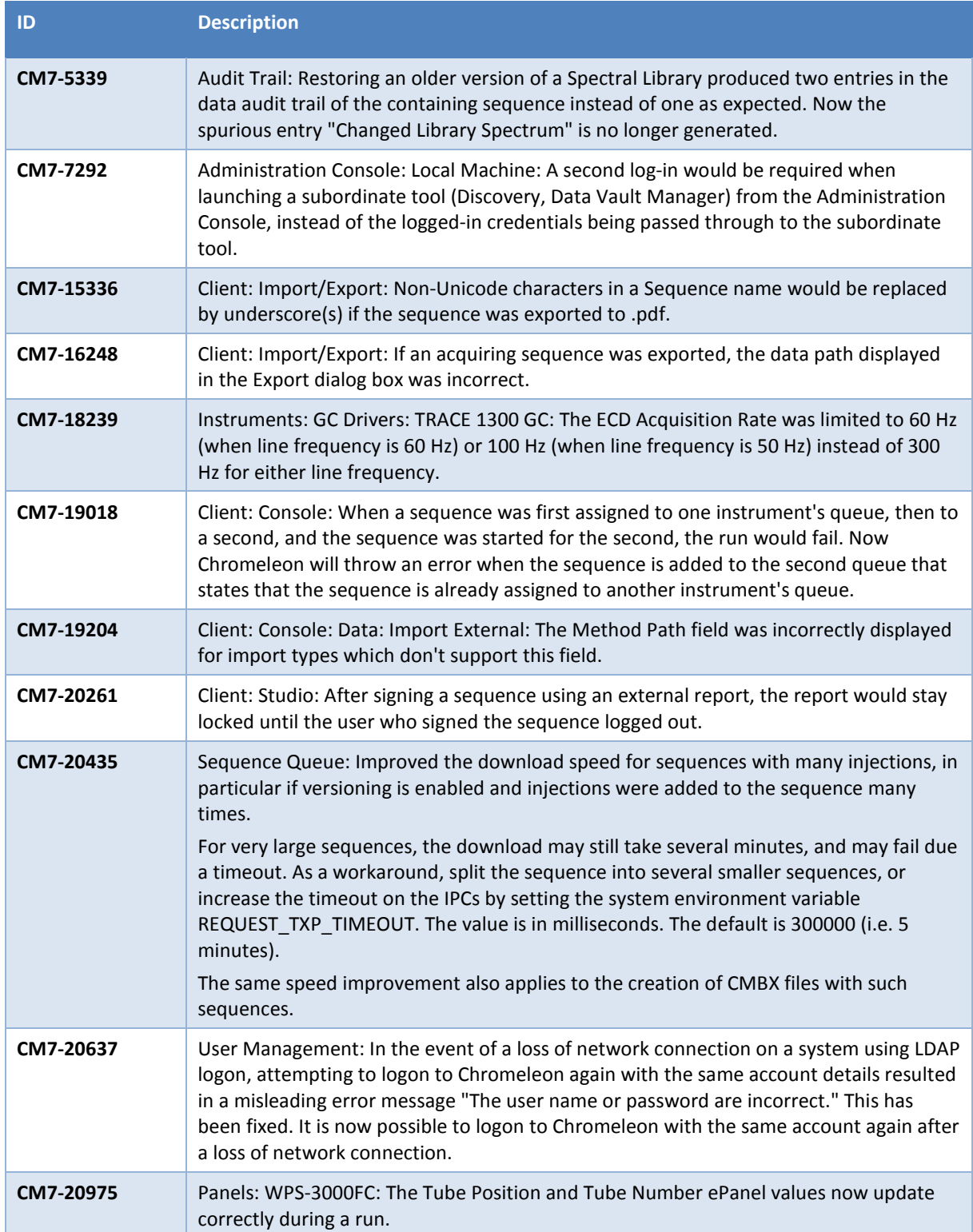

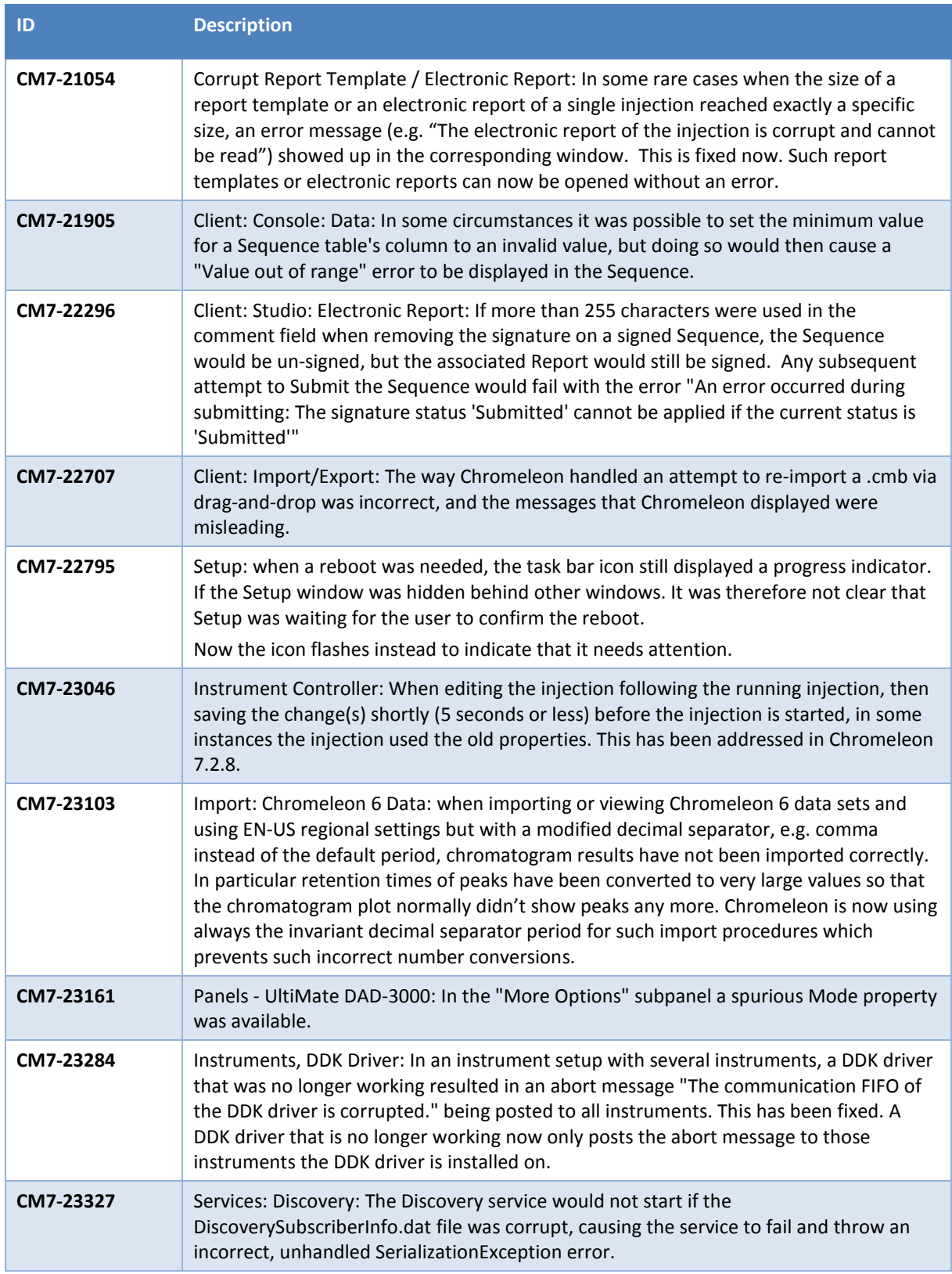

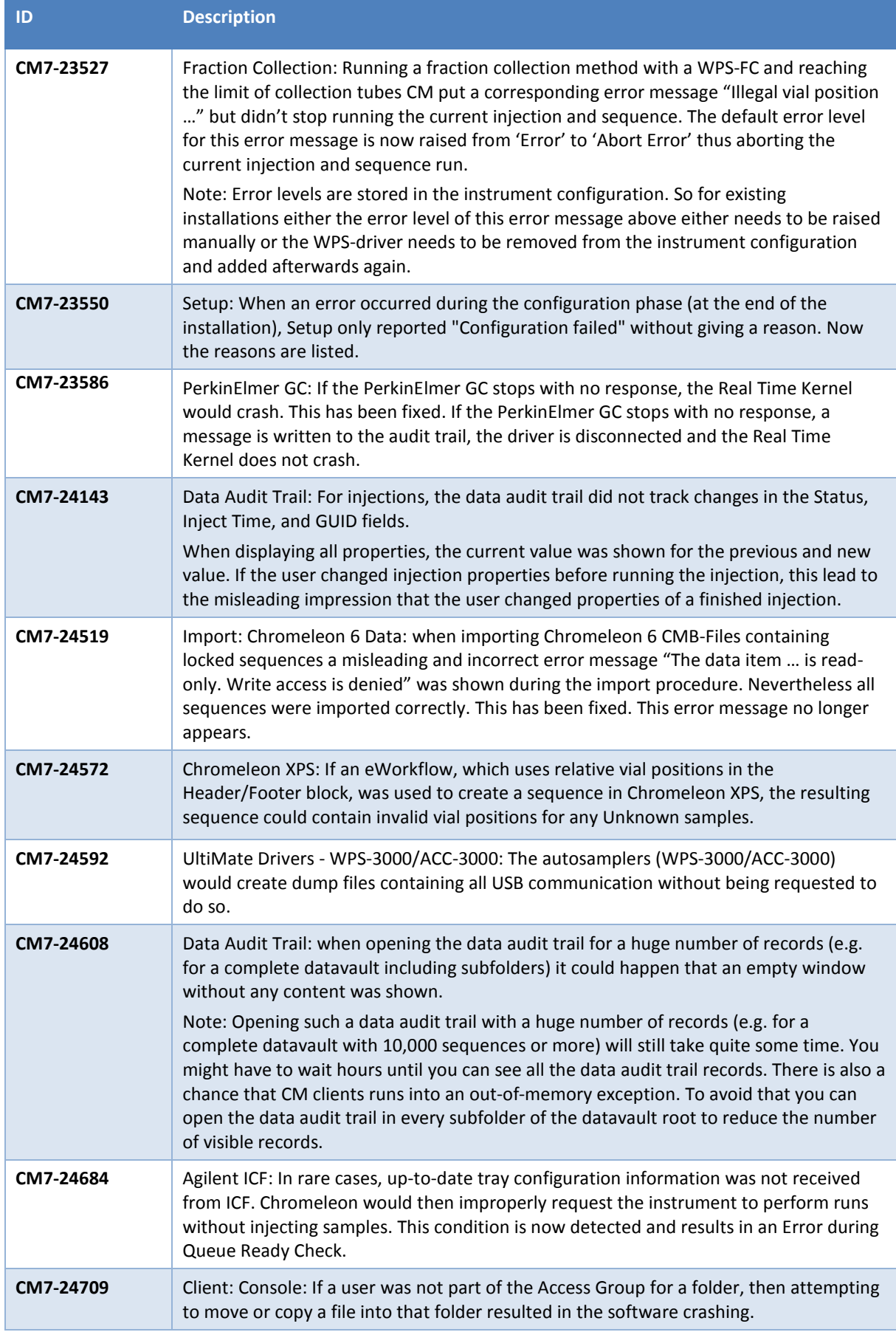

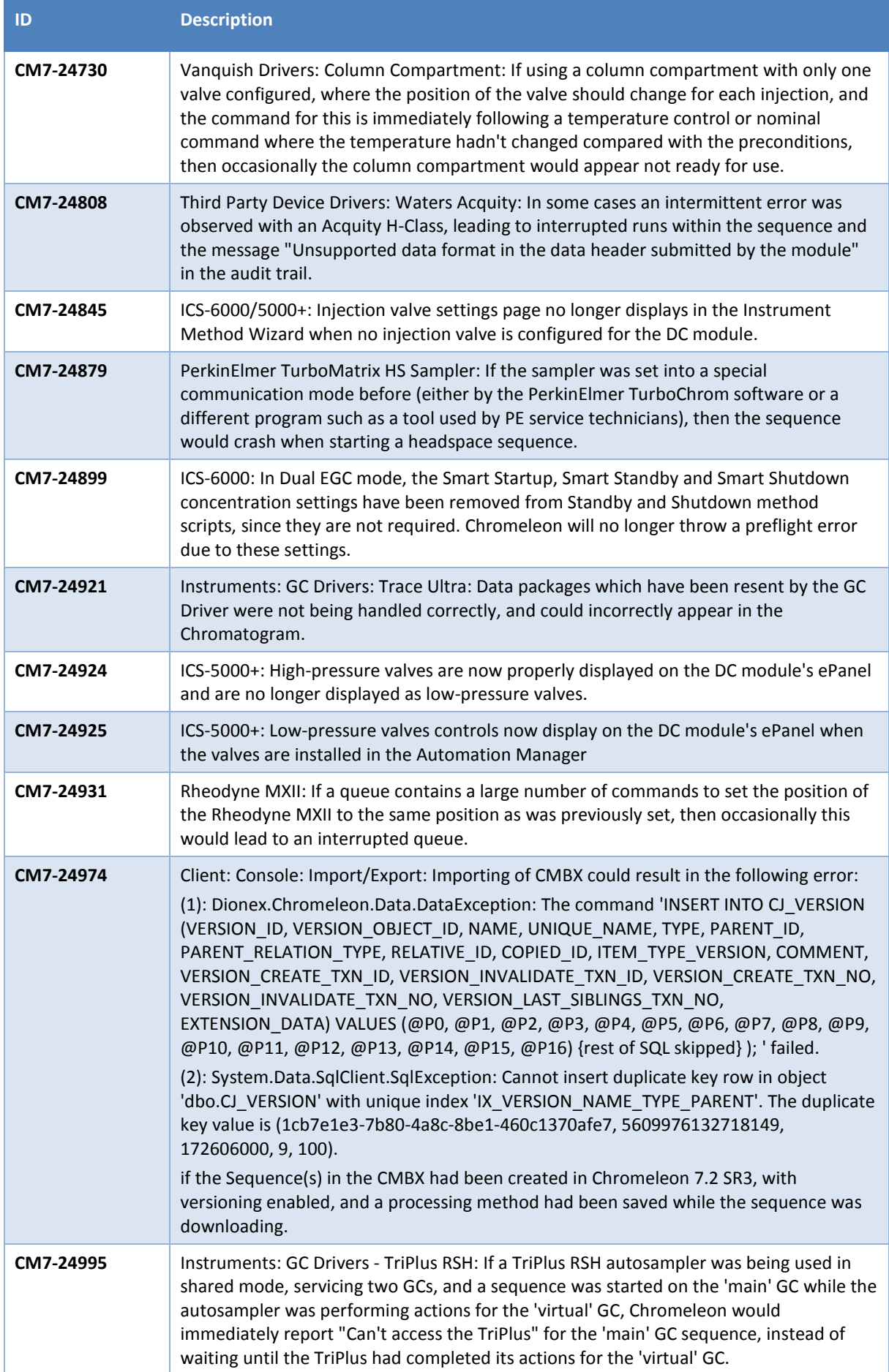

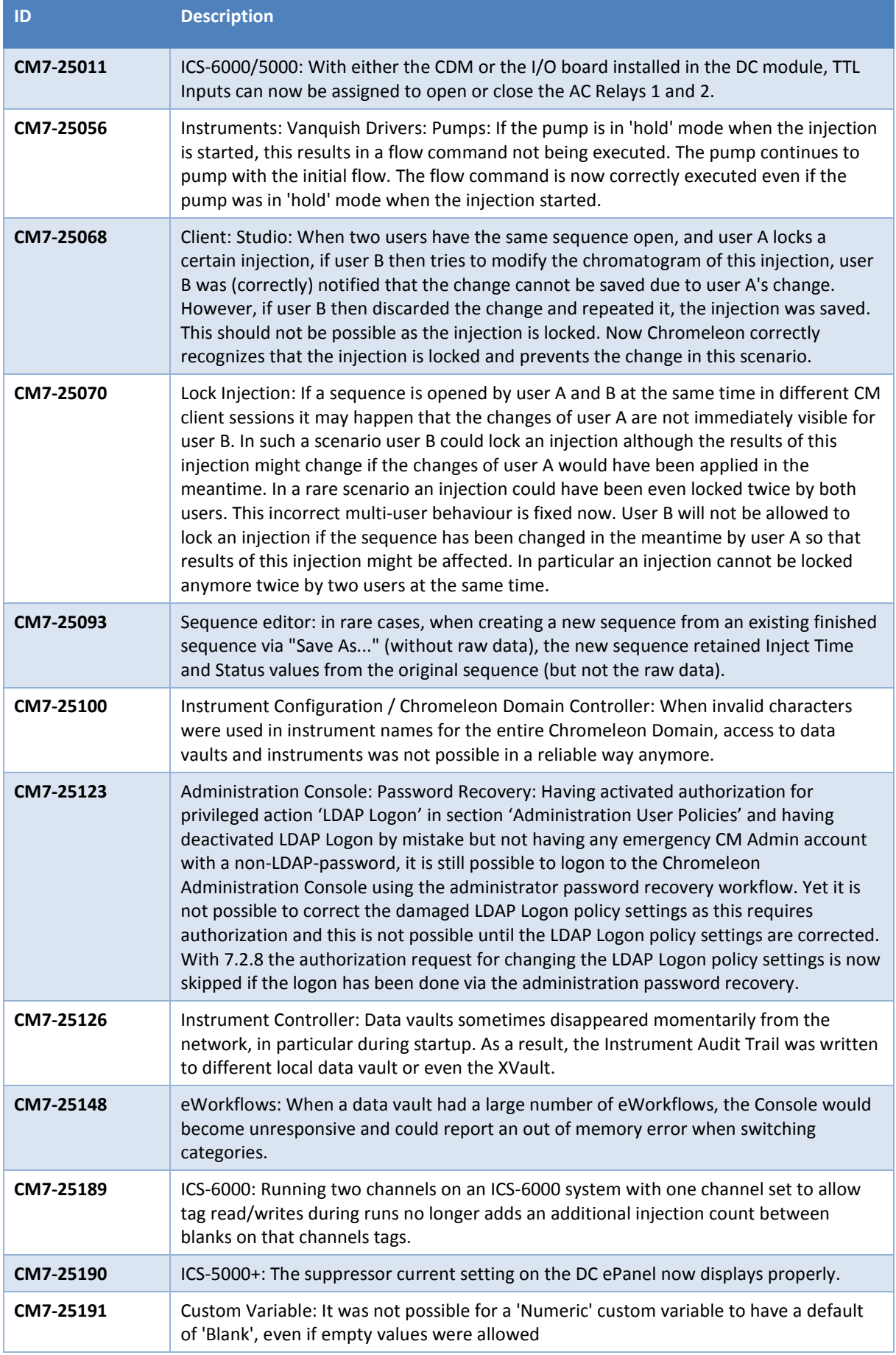

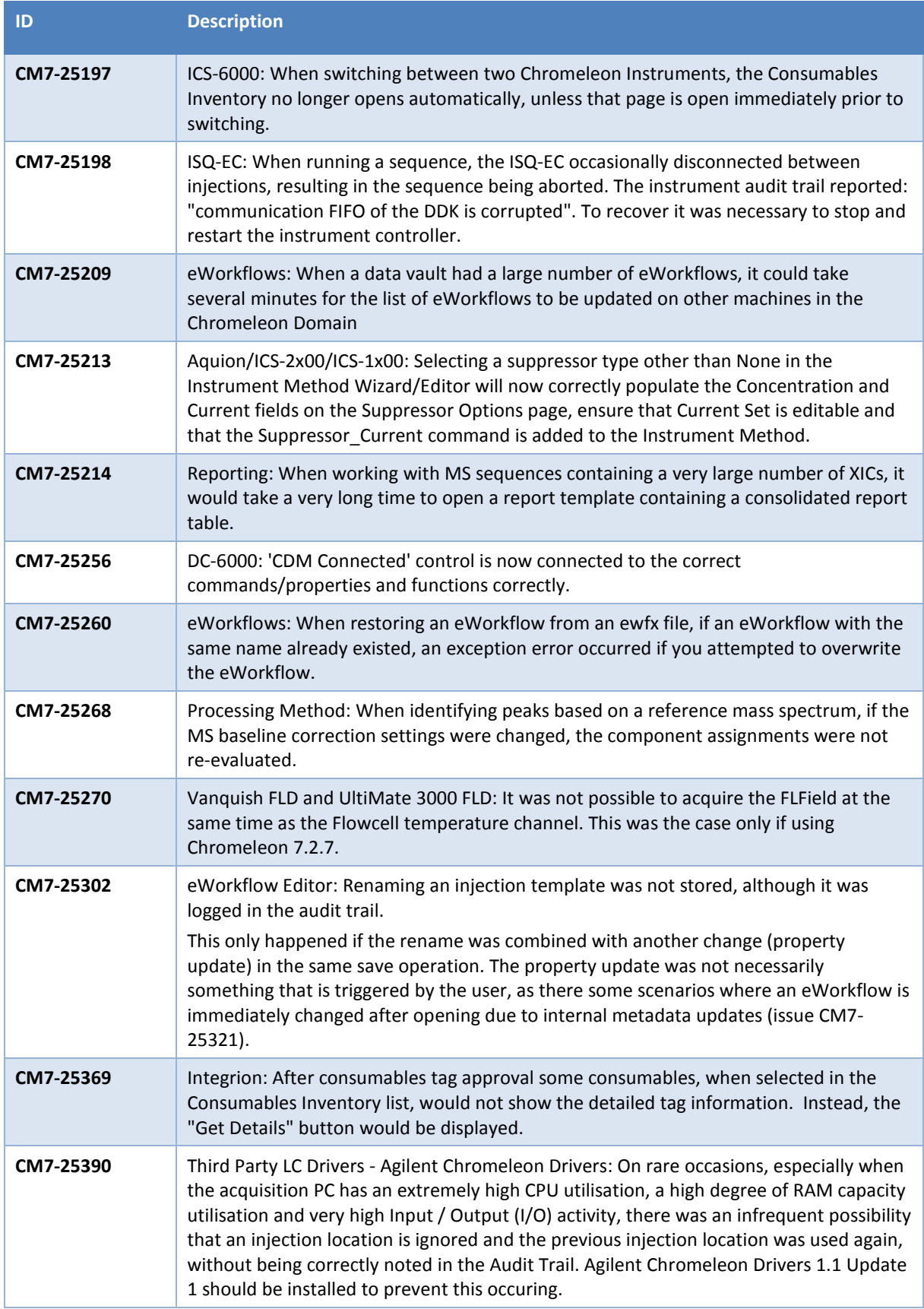

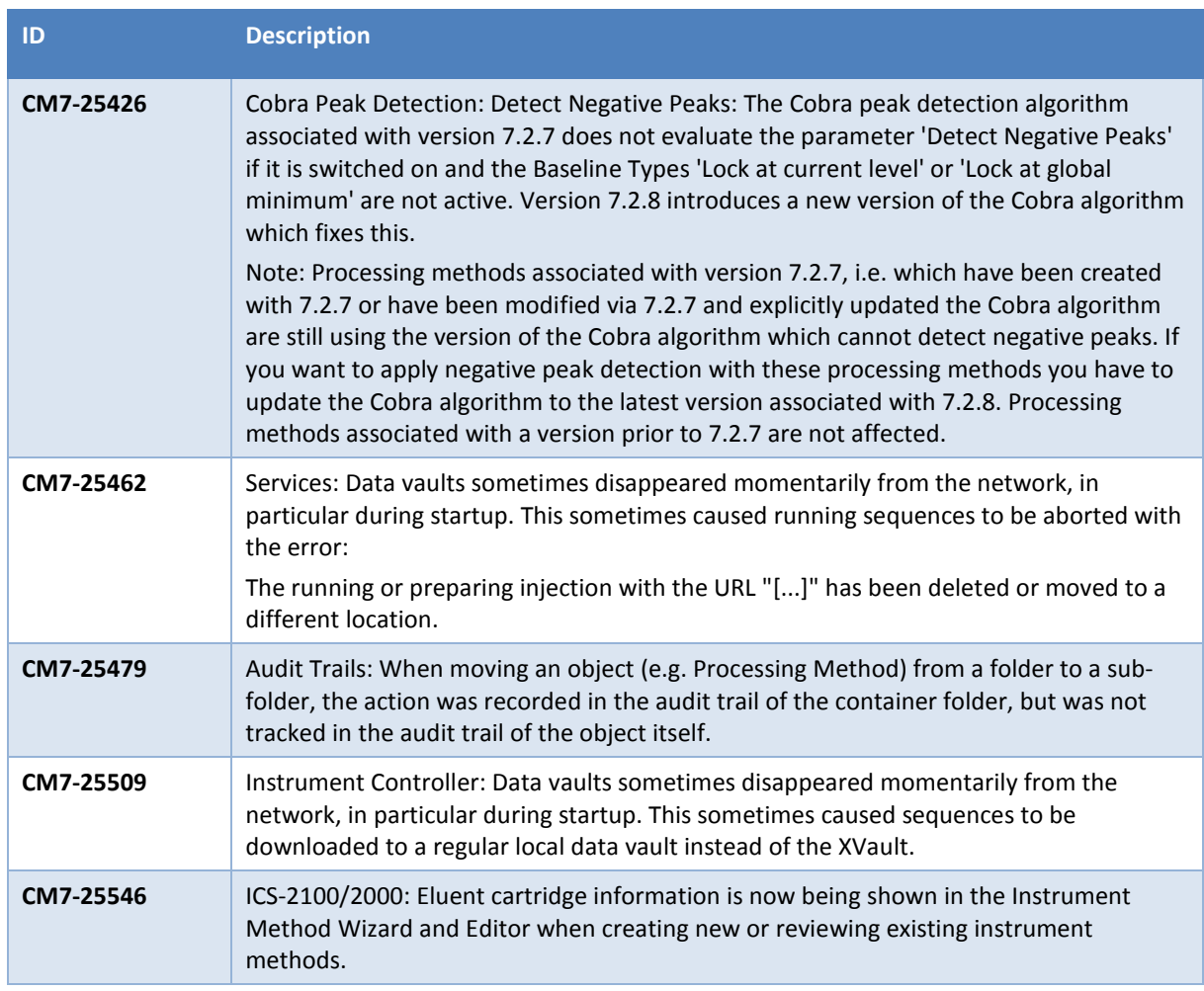

### <span id="page-20-0"></span>**4.1 Issues resolved with the new Station Installation Qualification Tool**

The rewritten Station IQ tool fixes these issues that were present in the old Station IQ tool:

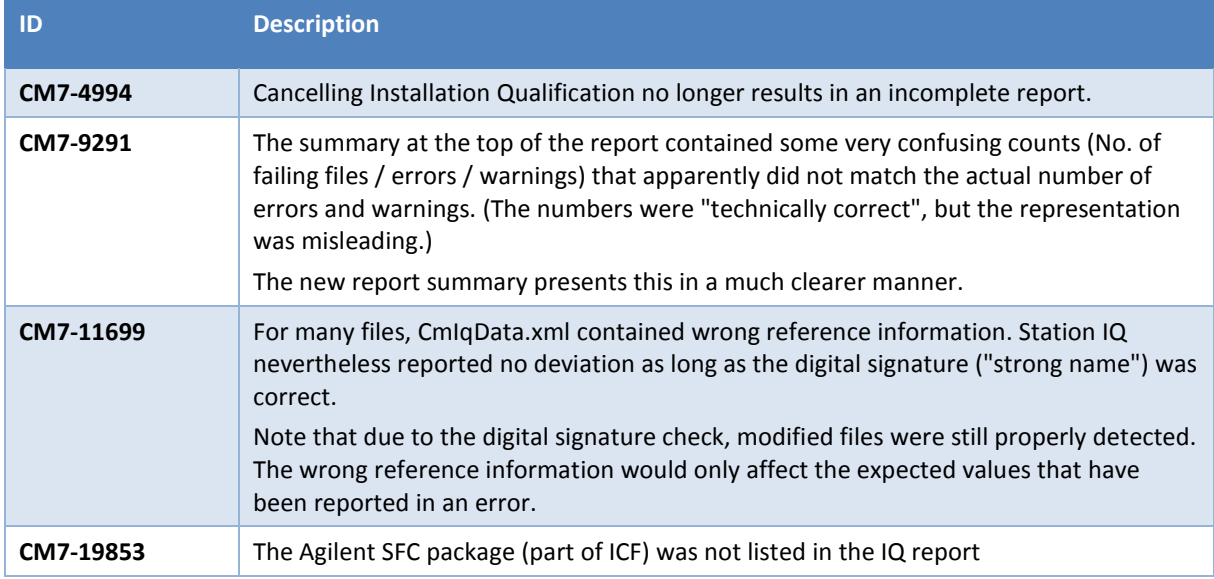

### <span id="page-21-0"></span>**5 Limitations and Known Issues**

The following sections list known issues and limitations. The numbers in the first column of the table below refer to the Thermo Fisher Scientific tracking IDs.

### <span id="page-21-1"></span>**5.1 Limitations with Thermo Scientific Instruments**

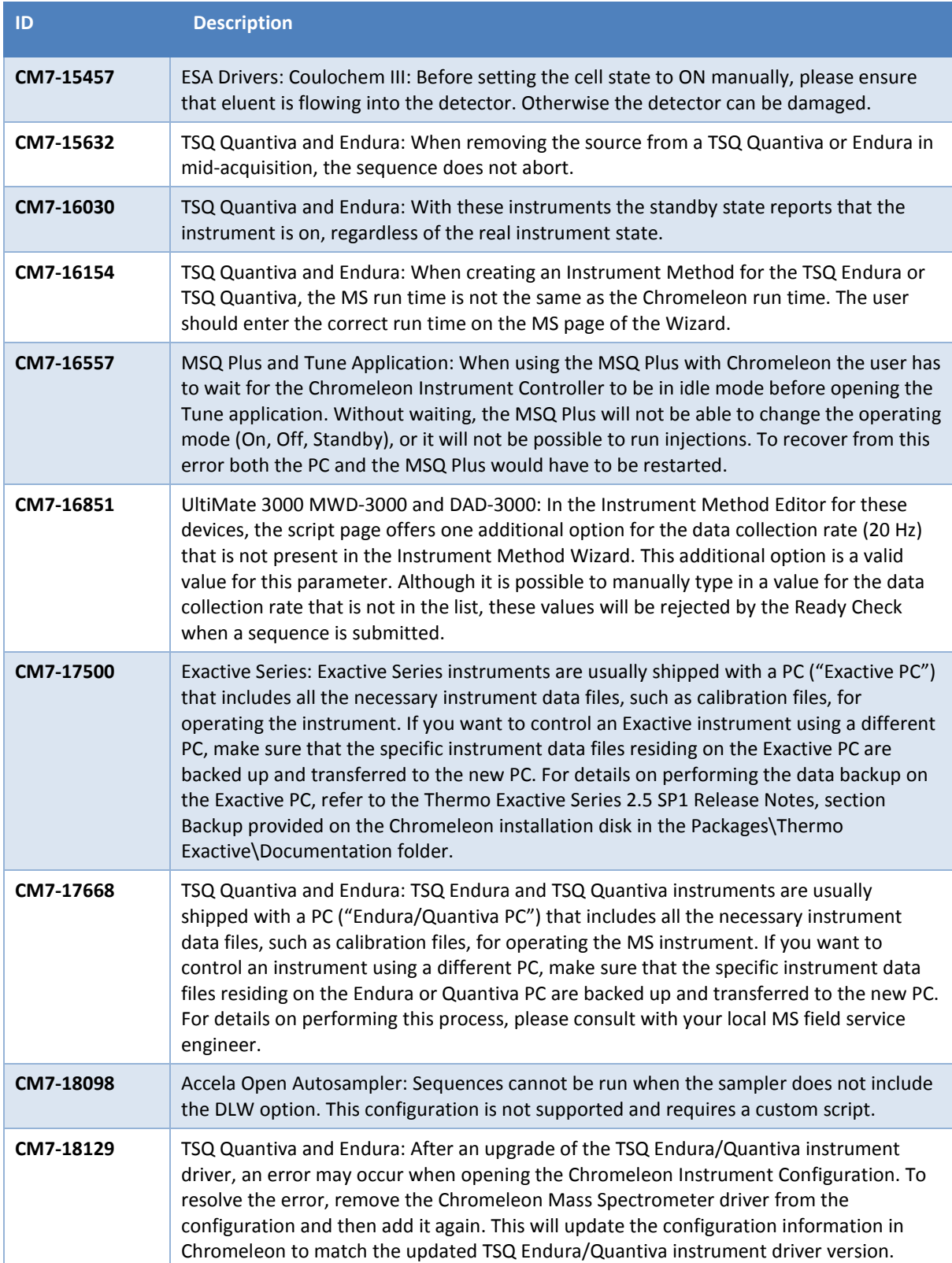

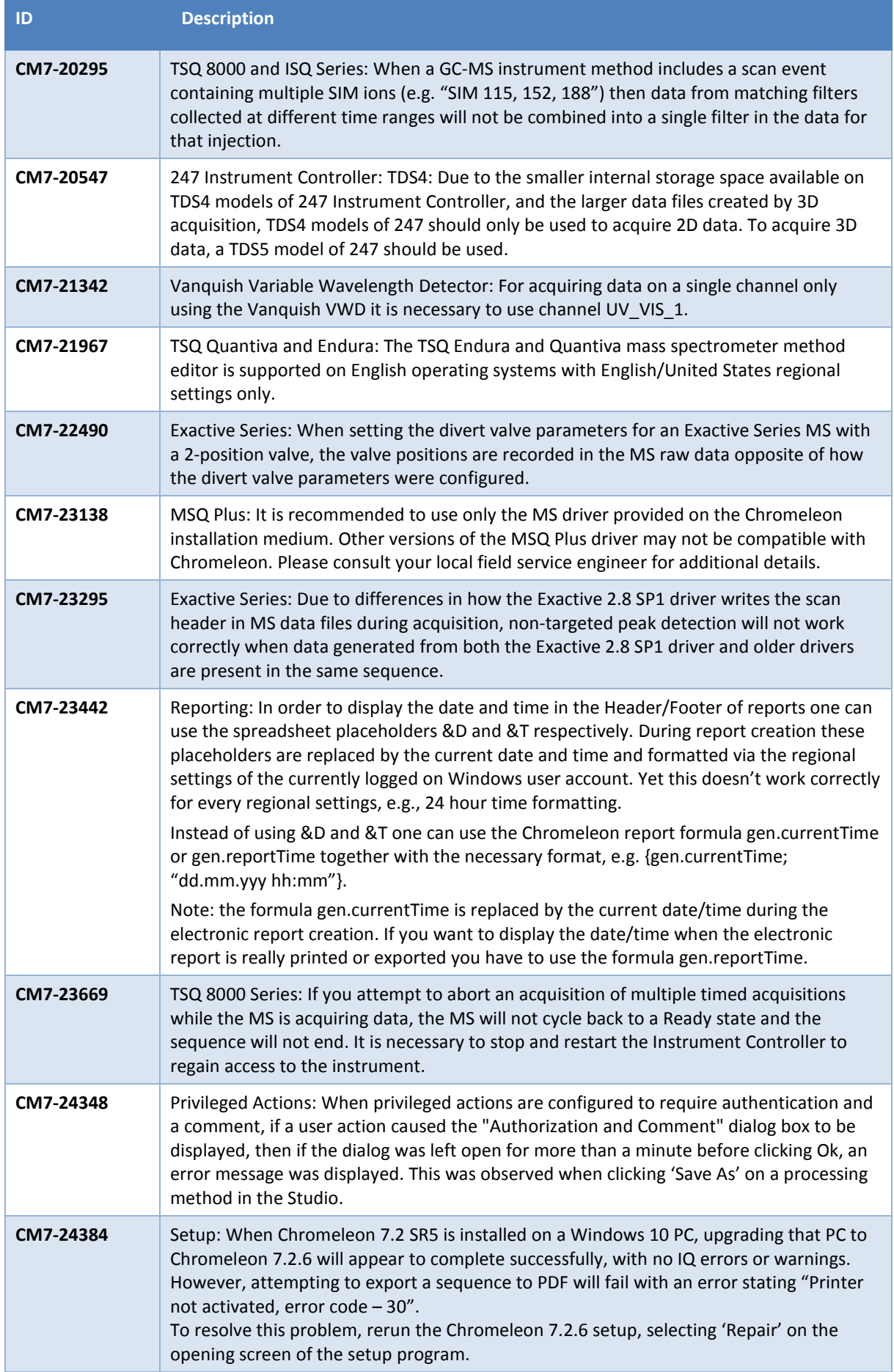

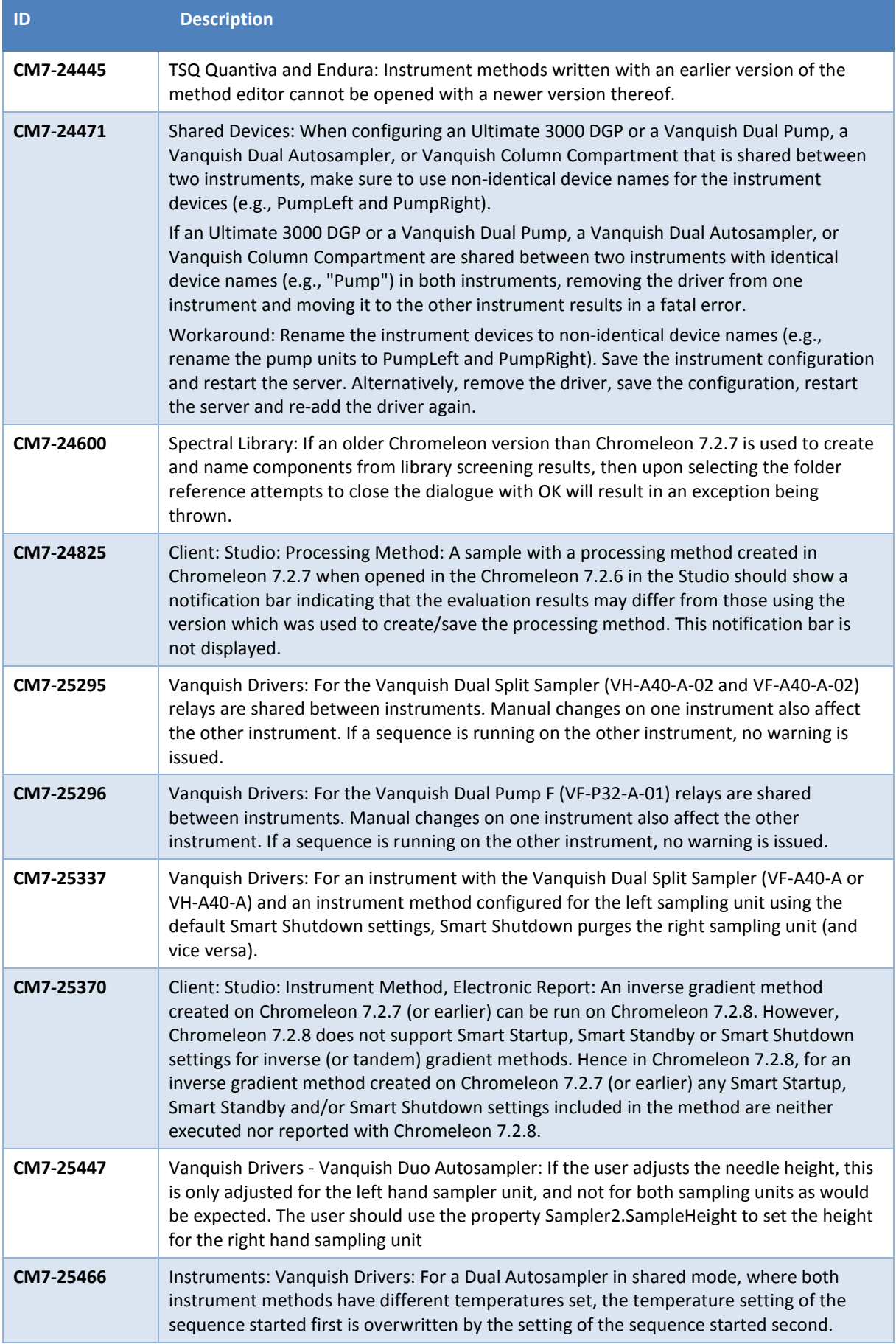

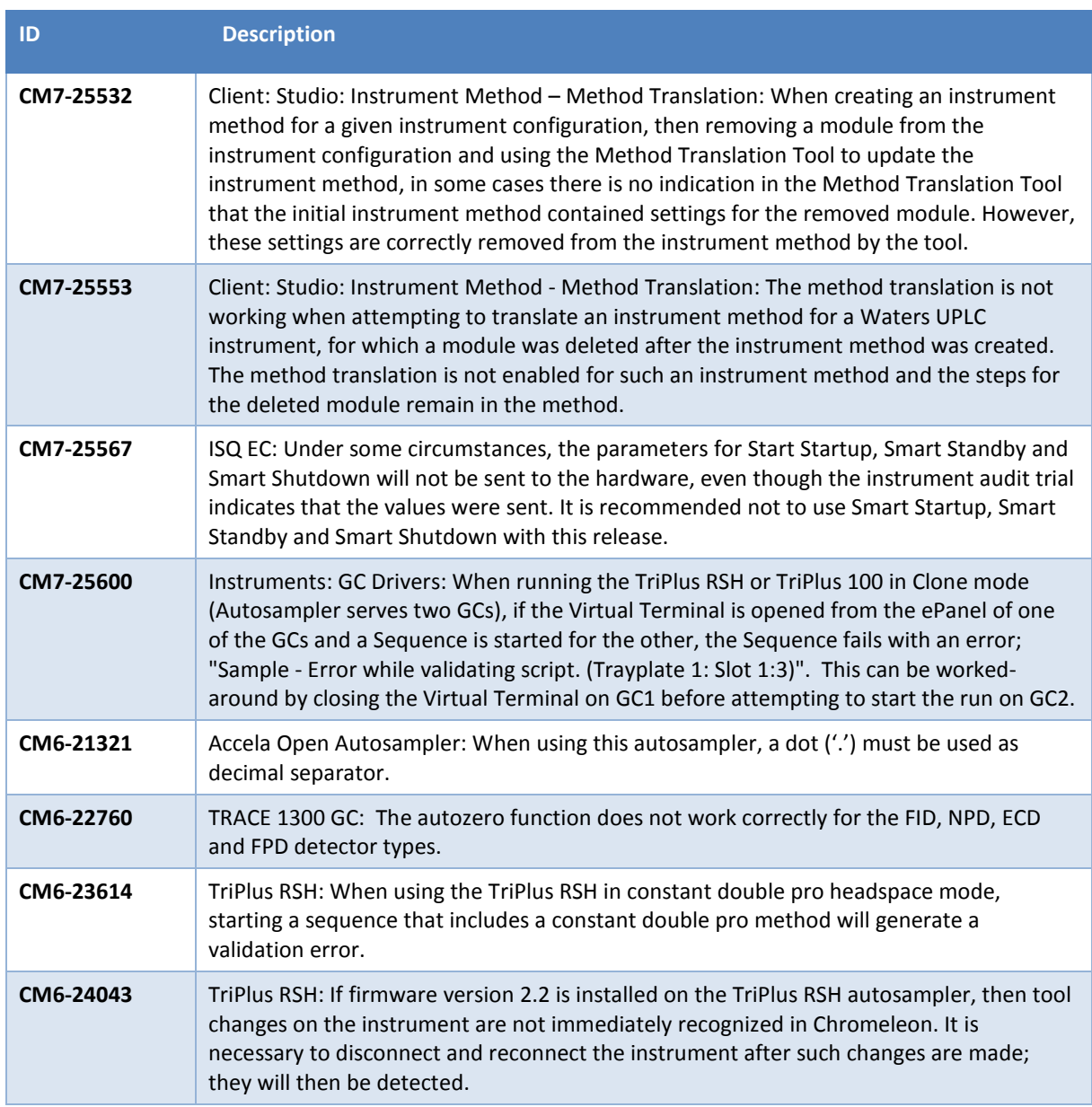

### <span id="page-24-0"></span>**5.2 Upgrading a Windows 10 PC From Chromeleon 7.2 SR5 to Chromeleon 7.2.8**

When Chromeleon 7.2 SR5 is installed on a Windows 10 PC, upgrading that PC to Chromeleon 7.2.8 will appear to complete successfully, with no IQ errors or warnings. However, attempting to export a sequence to PDF will fail with an error stating "Printer not activated, error code – 30".

To resolve this problem, rerun the Chromeleon 7.2.8 setup, selecting 'Repair' on the opening screen of the setup program.

### <span id="page-24-1"></span>**5.3 Compatibility with Foundation 3.1**

Chromeleon is only compatible with Thermo Foundation 3.0 SP2. Users may encounter situations where PCs provided with mass spectrometers come pre-installed with Foundation 3.1 or newer. In these instances, the factory procedure to uninstall any MS instrument control component software must first be followed before reinstalling Foundation 3.0 SP2 and the mass spectrometer driver.

This procedure must only be carried out by individuals that have completed the necessary software and hardware training.

### <span id="page-25-0"></span>**5.4 Limitations with the Waters Driver Pack**

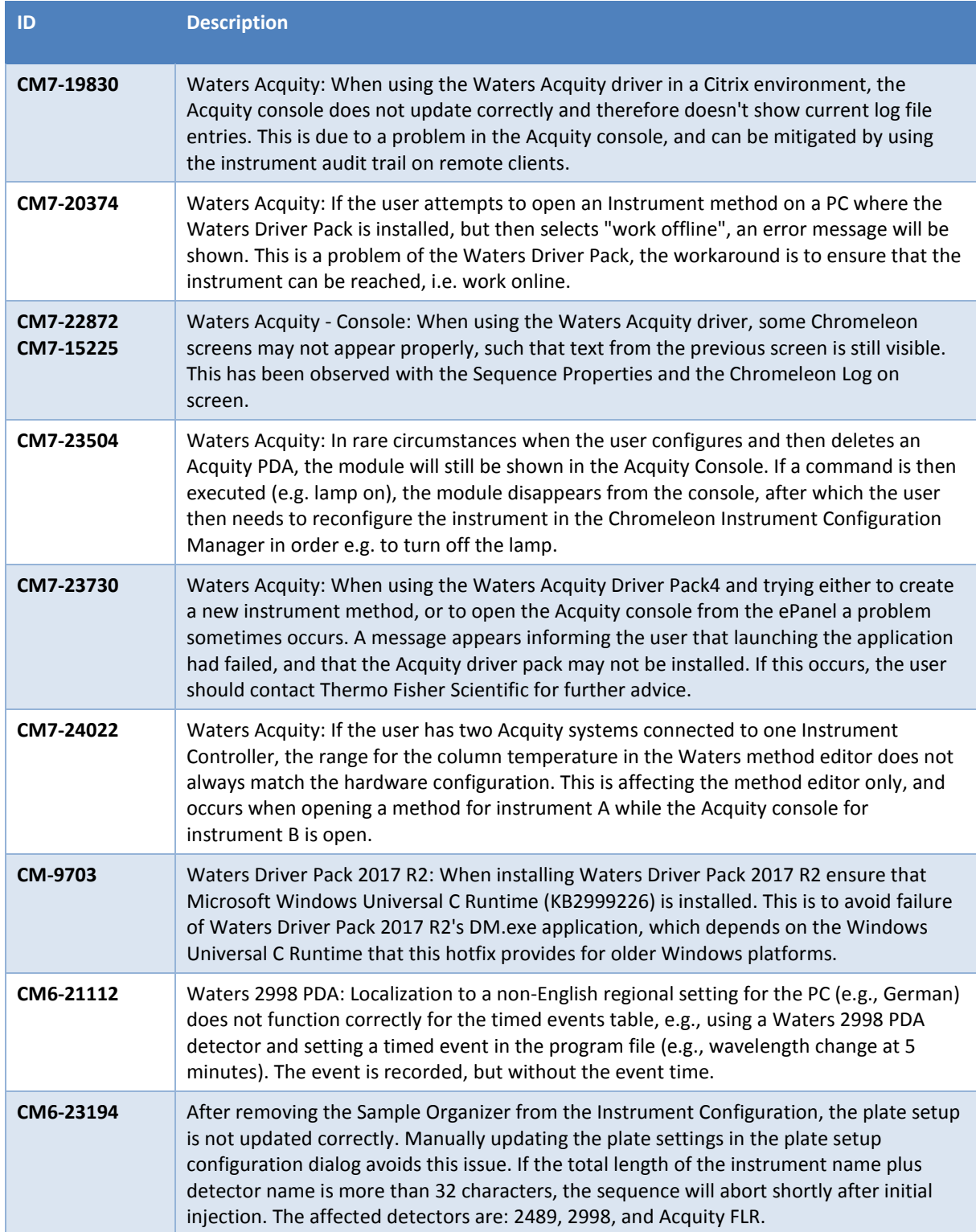

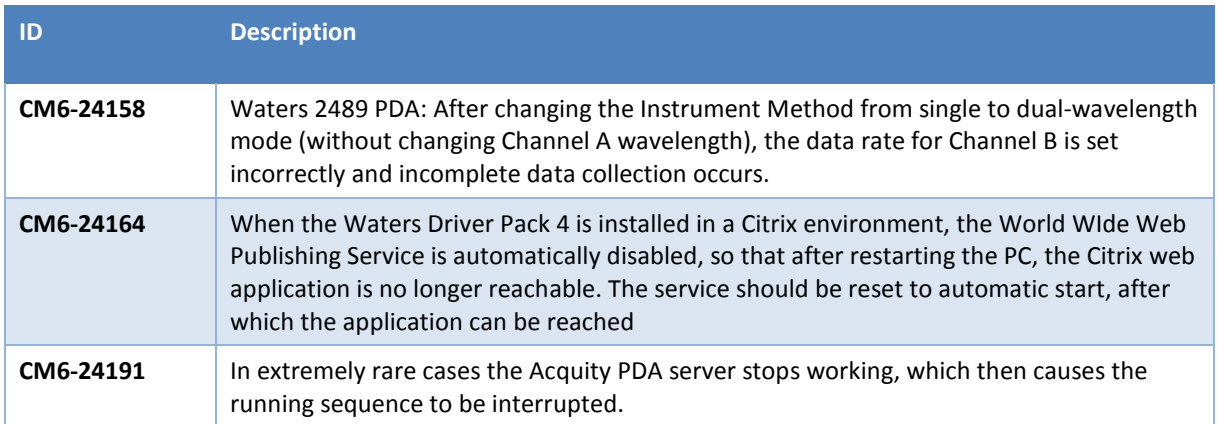

### <span id="page-27-0"></span>**5.5 Limitations with Agilent ICF**

For a general overview regarding the Agilent Instrument Control Framework, please refer to the document Chromeleon and Agilent ICF - Quick Start Guide - Chromeleon 7.2 .pdf, found in the \Documents\ folder of the Chromeleon 7.2 CDS DVD.

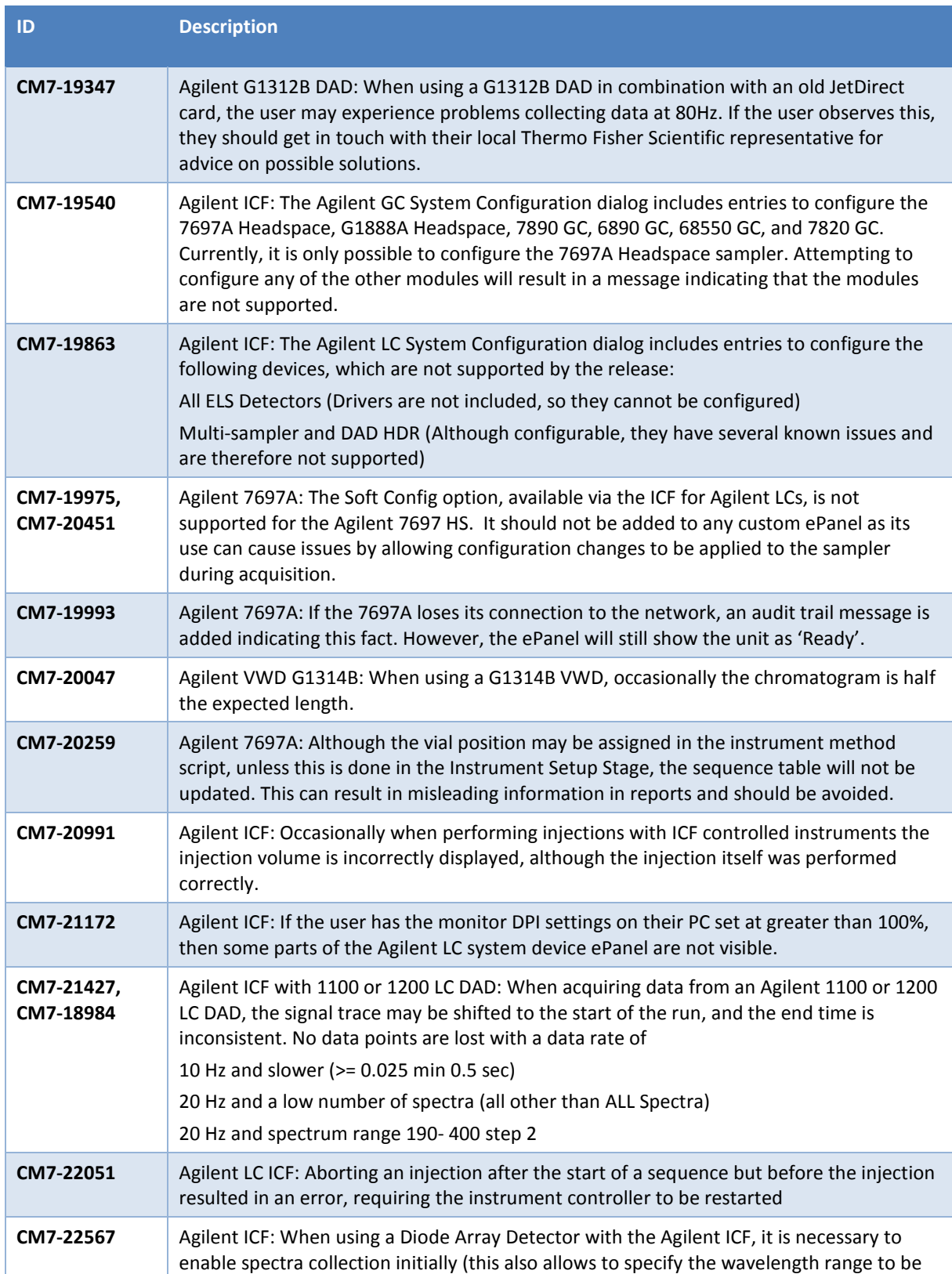

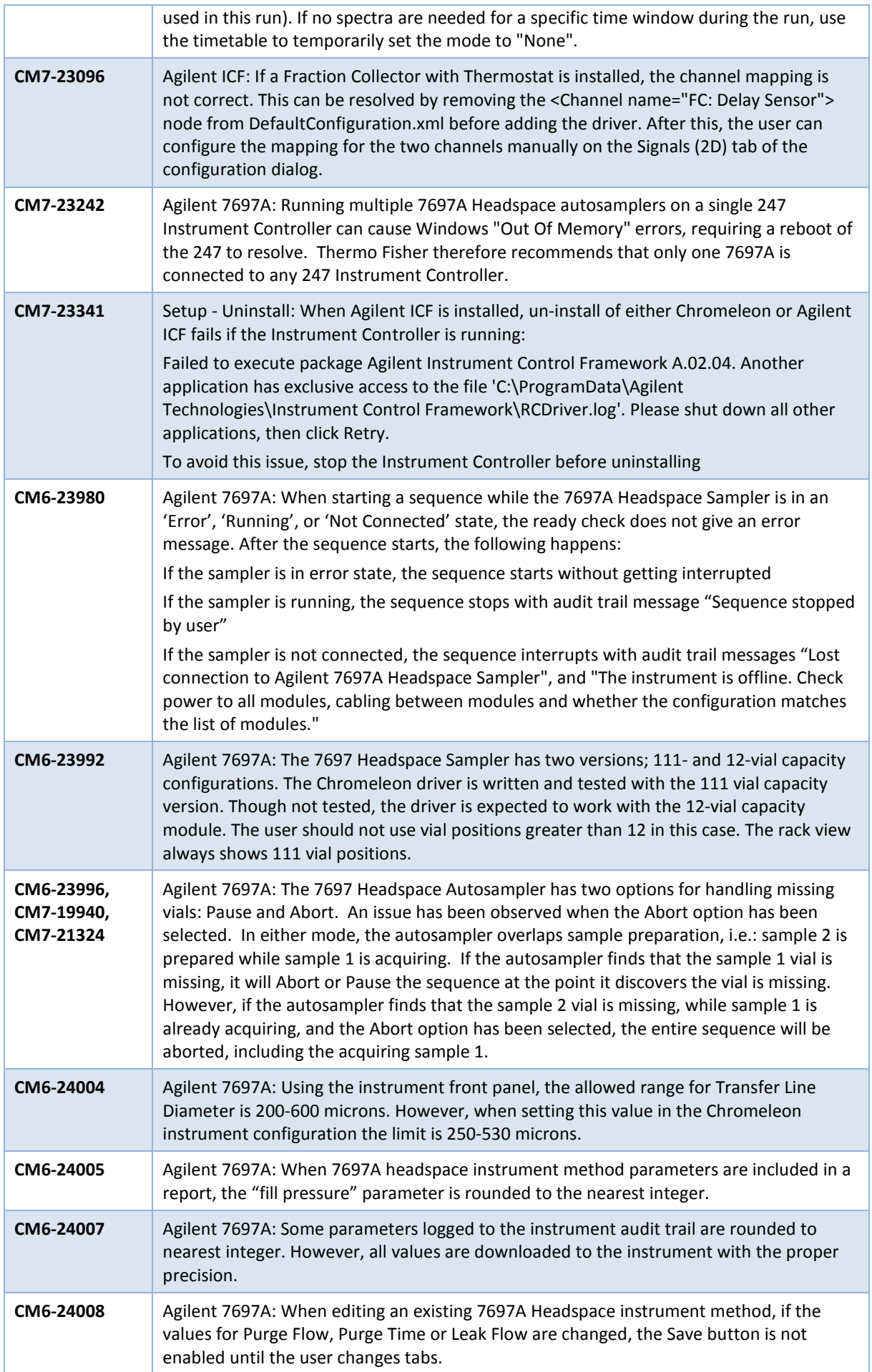

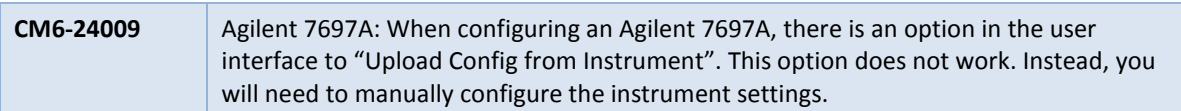

## <span id="page-29-0"></span>**5.6 Limitations with Other Third Party Instruments**

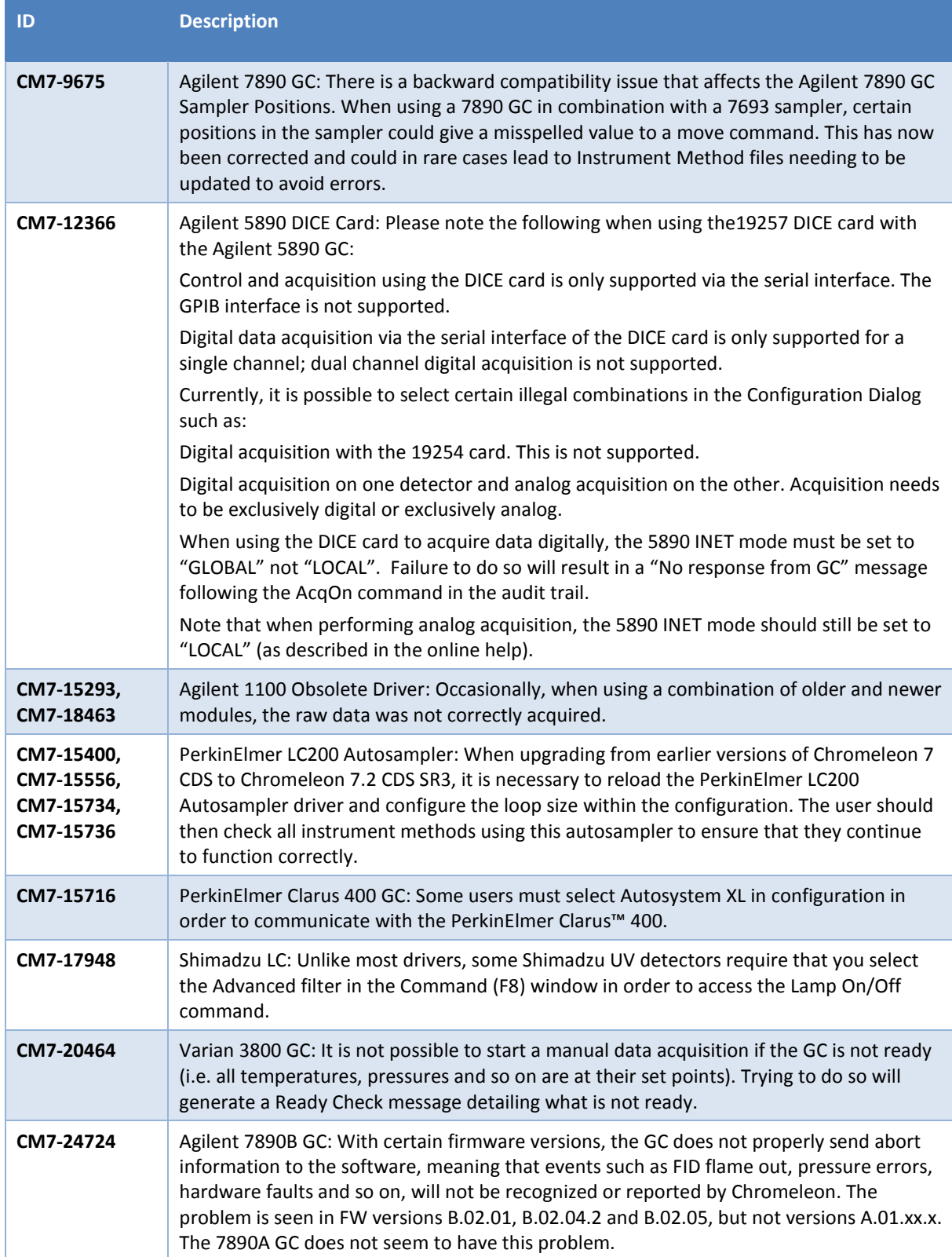

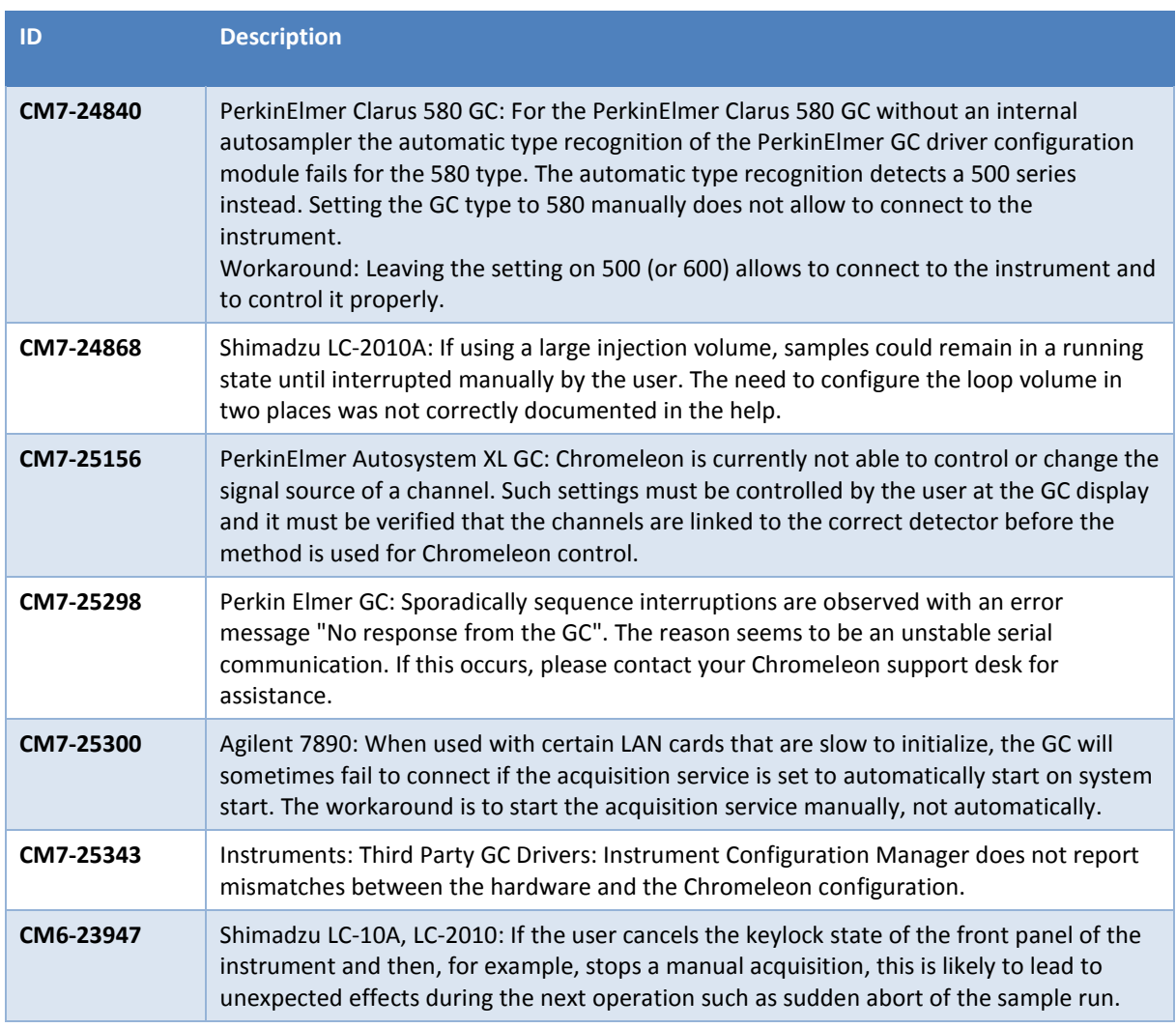

## <span id="page-30-0"></span>**5.7 Other Limitations**

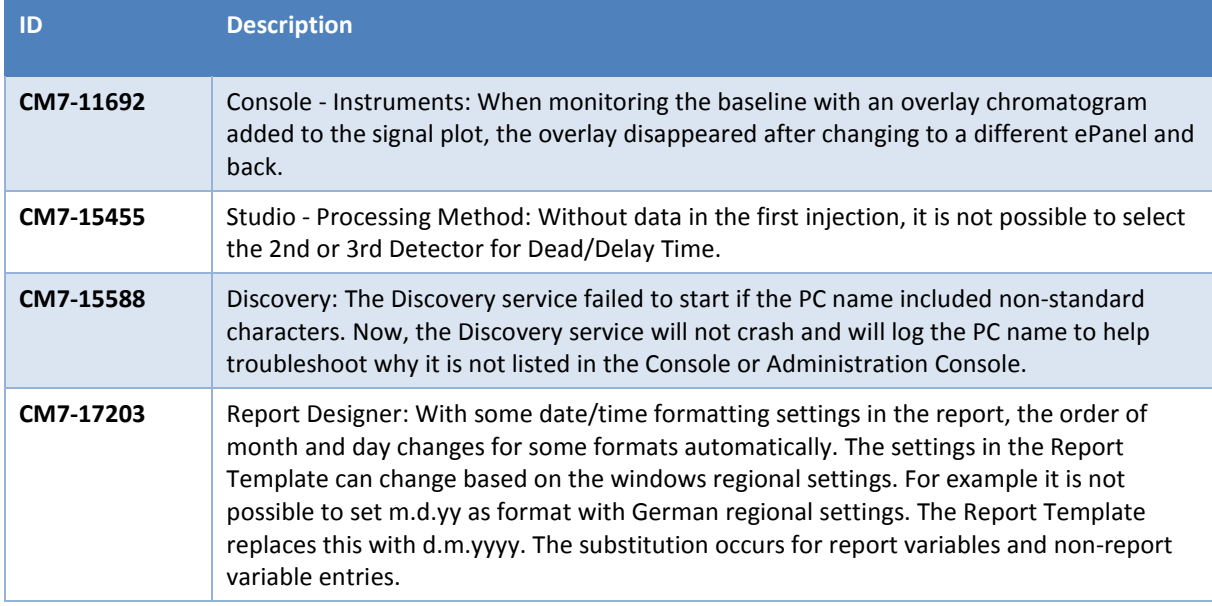

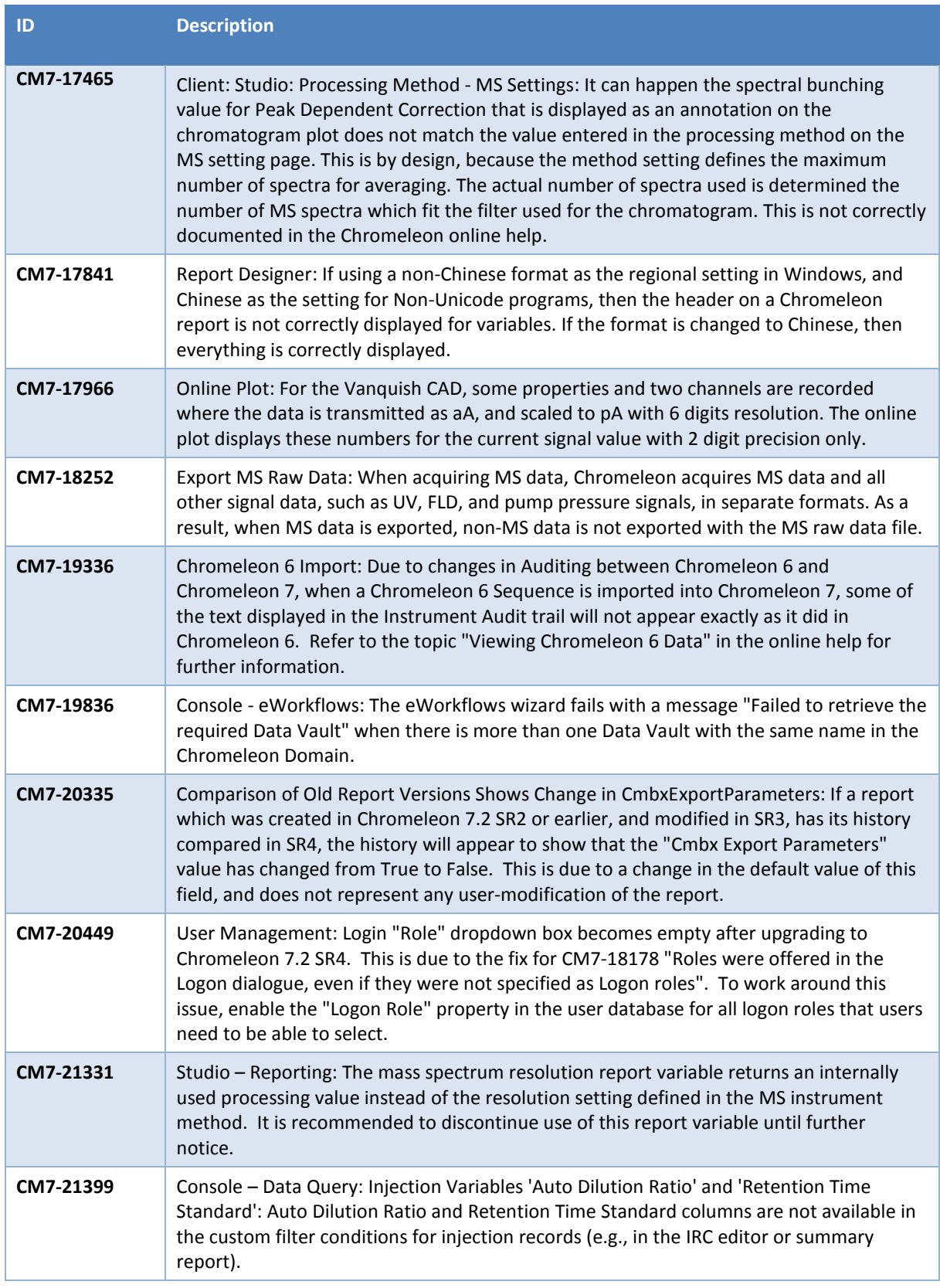

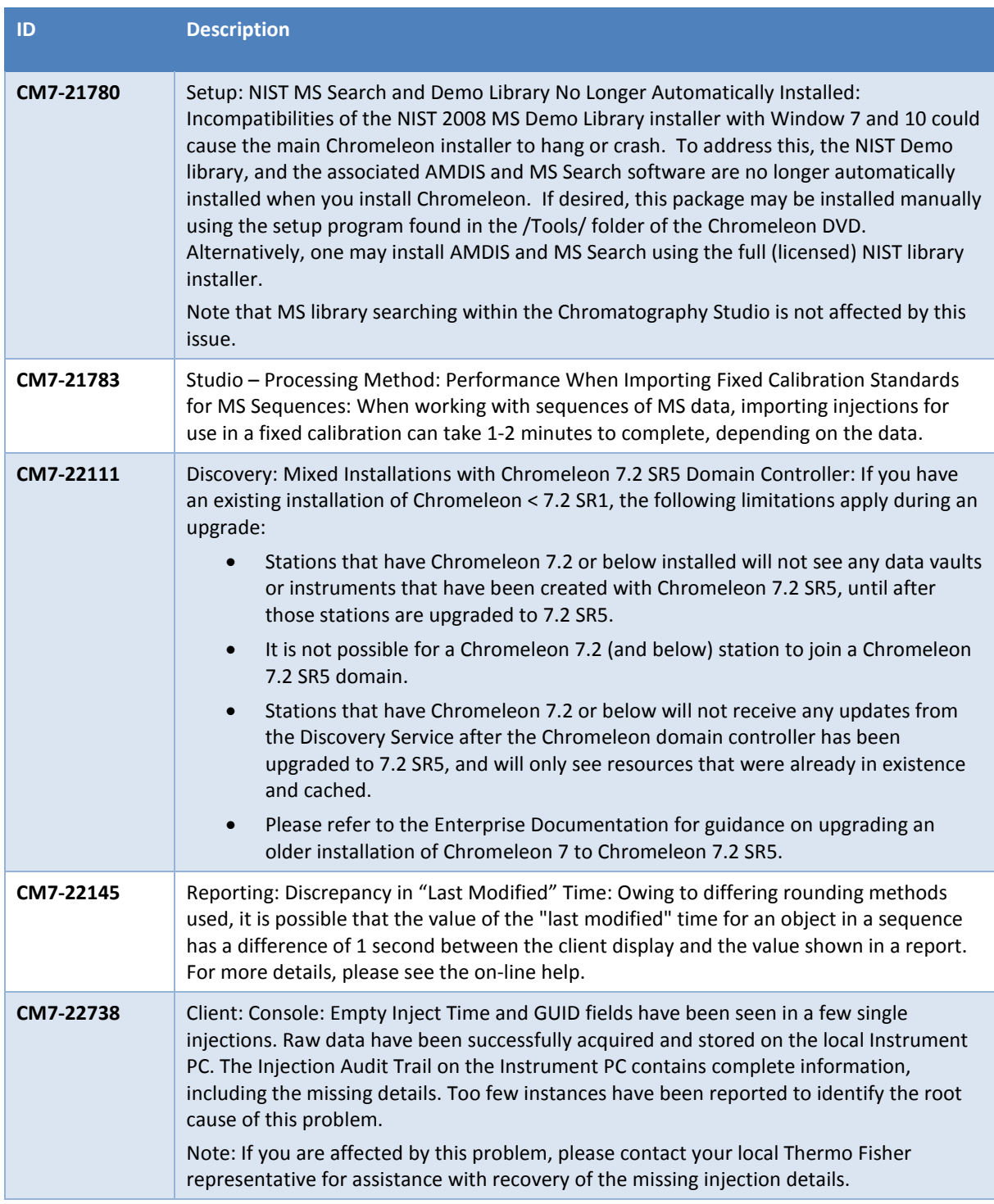

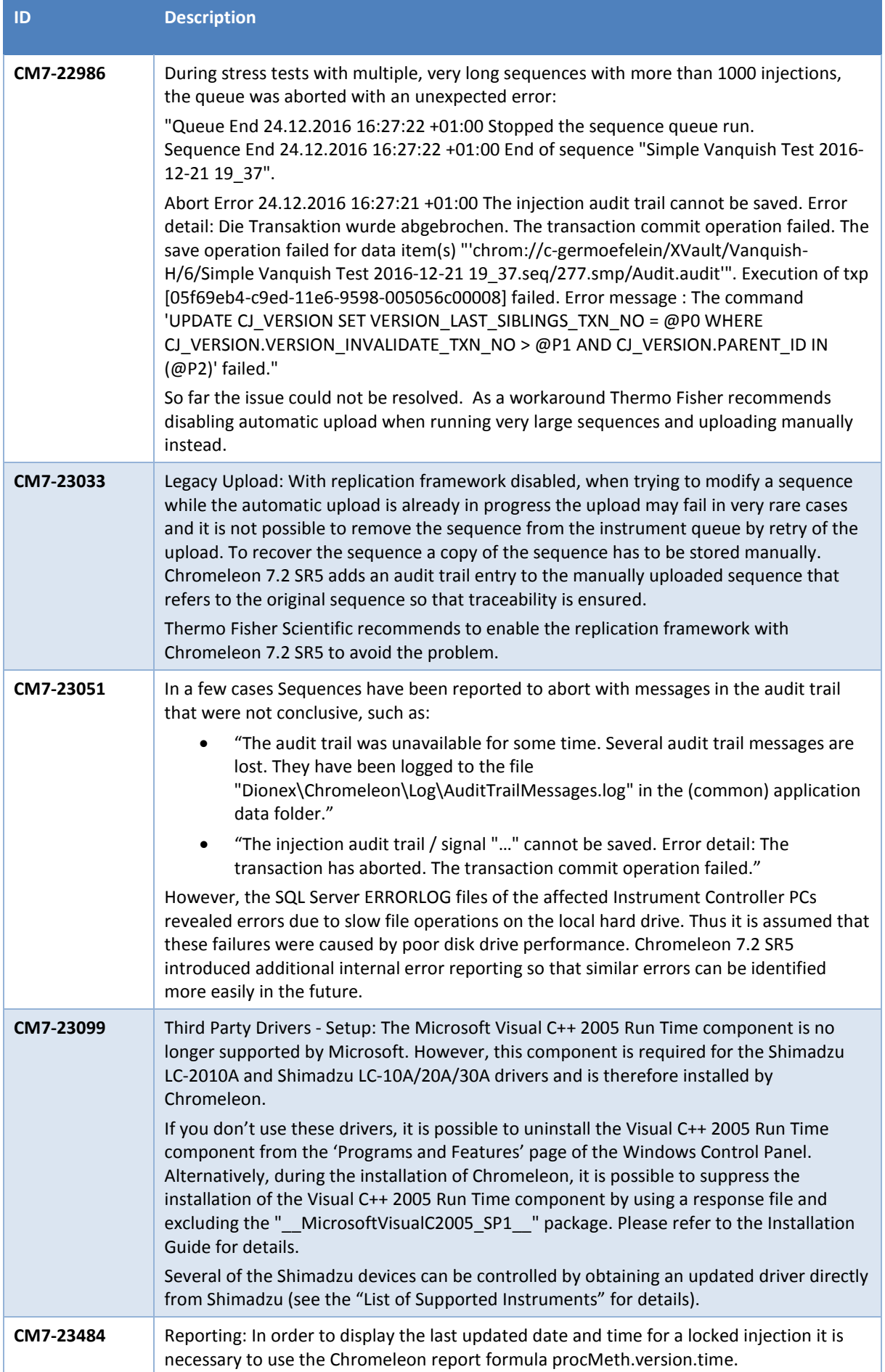

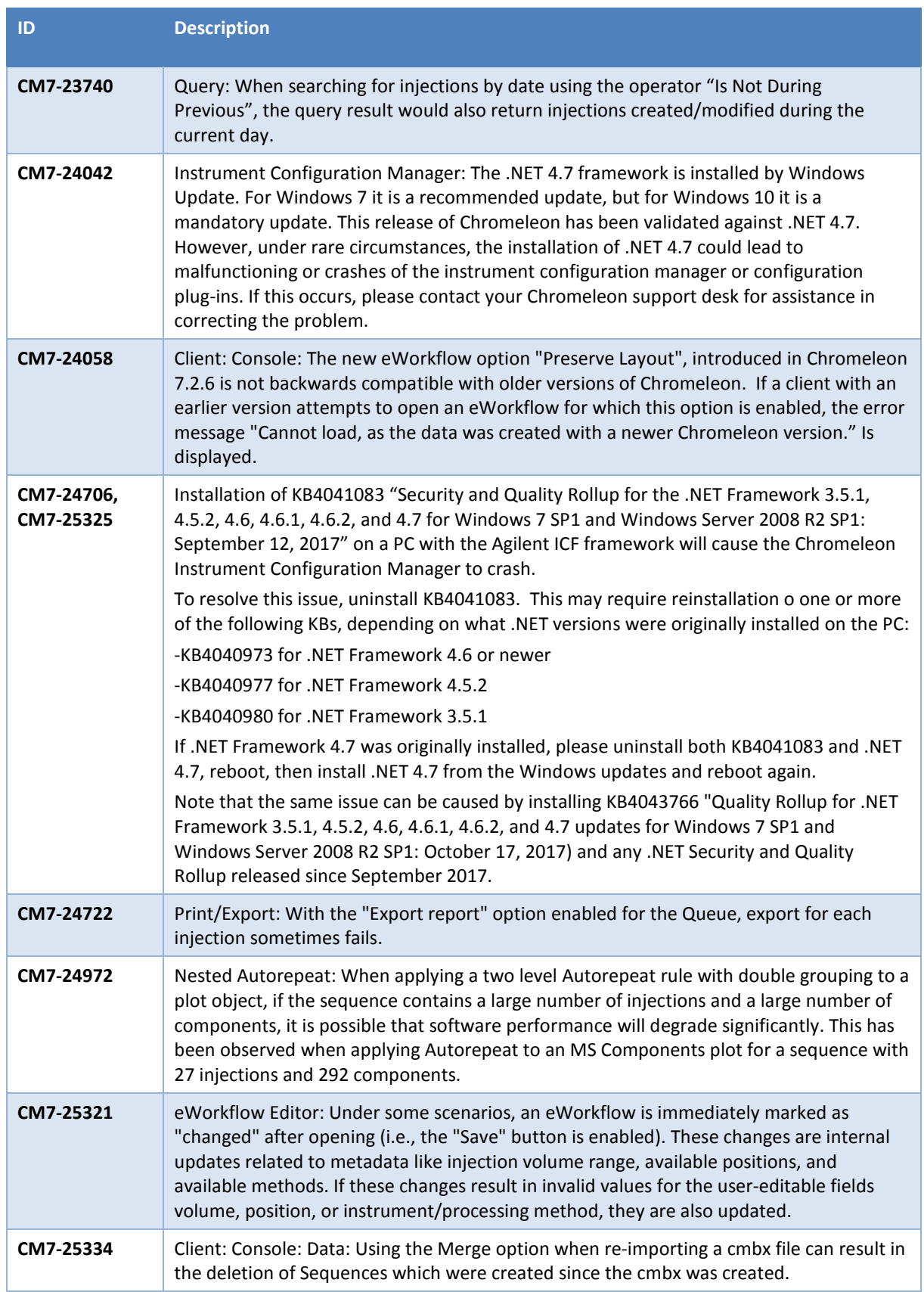

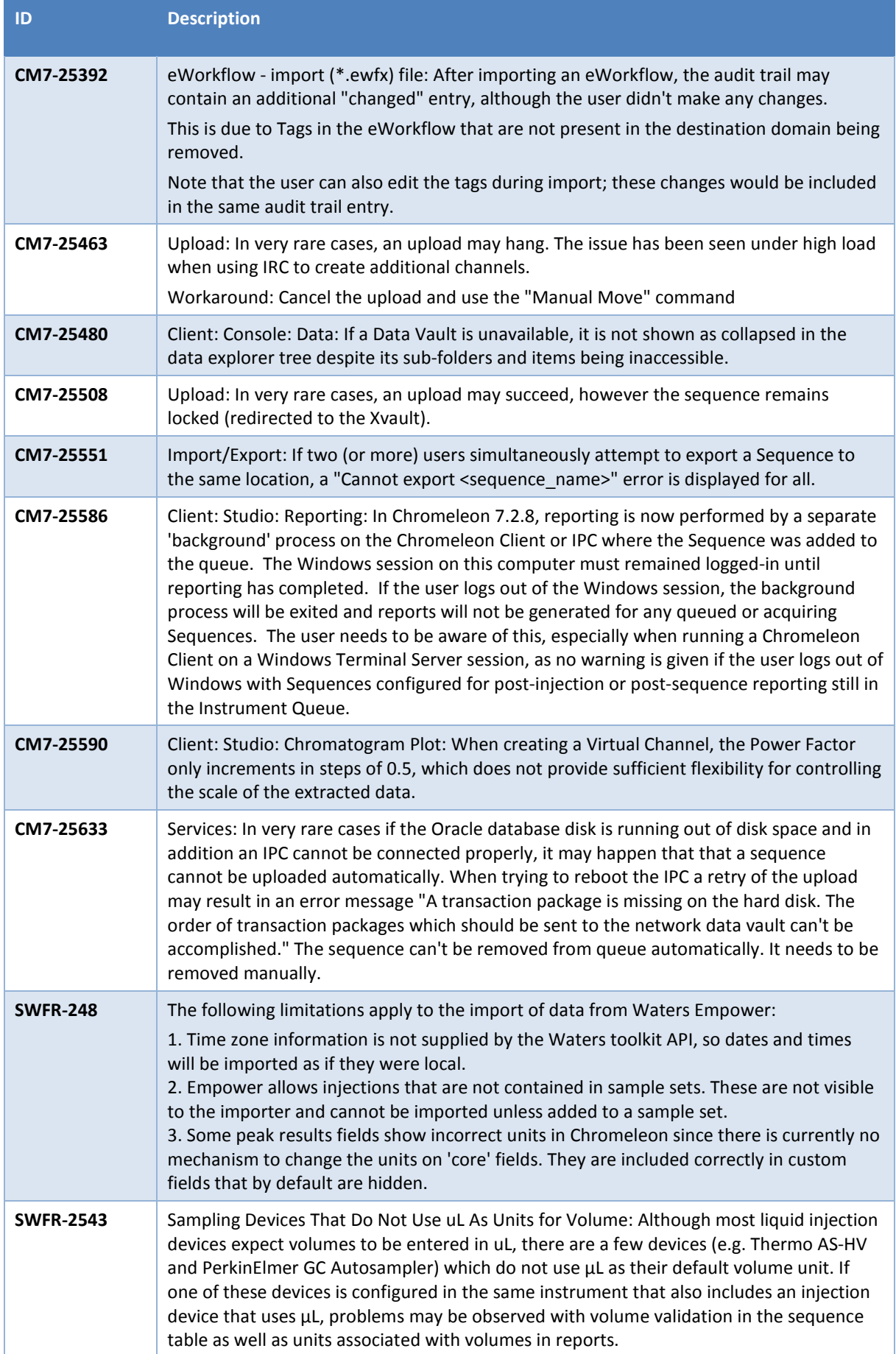

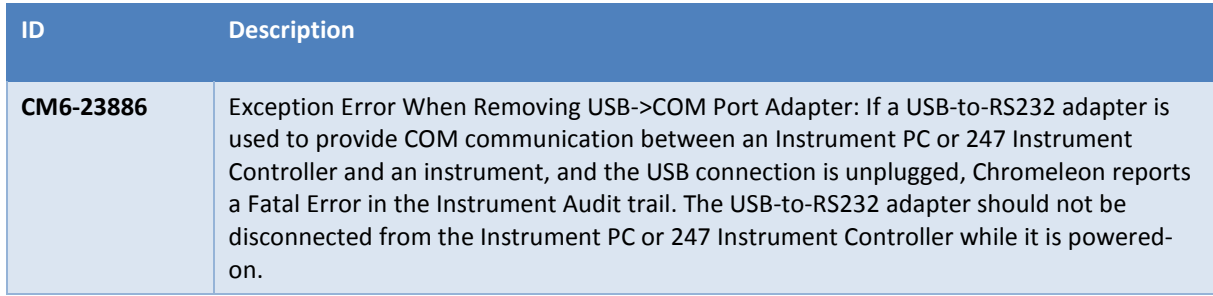

### <span id="page-36-0"></span>**5.8 Obsolete Drivers**

Chromeleon includes a number of obsolete drivers in order to provide backward compatibility of existing installations:

- Agilent/HP 1200 HPLC System
- AI 1310/3000 GC Sampler 10ul
- AI 1310/3000 GC Sampler 5ul
- AI 1310/3000 GC Sampler 5ul 155 Vials
- AI 1310/3000 GC Sampler 5ul 105 Vials
- AI 1310/3000 GC Sampler 10ul 155 Vials
- AI 1310/3000 GC Sampler 10ul 105 Vials
- PAL Sampler for GC
- PAL Sampler for LC
- TRACE 1300 Series GC (First generation driver that has been superseded by TRACE 1300 Series GC II driver)

Please note that issues reported for any of these drivers will no longer be addressed. If you are using one of these drivers Thermo Fisher Scientific recommends migrating to a supported driver as soon as possible.

### <span id="page-36-1"></span>**5.9 Functional Differences between Chromeleon 7.2 and Chromeleon 6.8**

Chromeleon 7.2.8 implements the vast majority of Chromeleon 6.8 features, and in general, has a richer feature set than Chromeleon 6.8. However, a few Chromeleon 6.8 features remain to be implemented on the Chromeleon 7 platform and a few will never be implemented, since they are now obsolete or no longer relevant. If a particular missing feature is important to you, please contact your local Thermo Fisher Scientific representative to find out if that feature is in the product development plans.

### <span id="page-37-0"></span>**6 Backward/Forward Compatibility Issues**

### <span id="page-37-1"></span>**6.1 Thermo Scientific Vanquish Charged Aerosol Detector [CM6-23499]**

Any Instrument Methods created for the Vanquish Charged Aerosol detector with Chromeleon 7.2 SR2 MUa and earlier may need to be updated due to changes in the driver introduced in Chromeleon 7.2 SR2 MUb.

### <span id="page-37-2"></span>**6.2 Thermo Scientific Vanquish Autosampler [CM6-23405]**

Any Instrument Methods created for the Vanquish Autosampler containing the WashSpeed property will need to be updated. The WashSpeed value needs to be divided by 0.06 in order for the Instrument Method to work correctly.

### <span id="page-37-3"></span>**6.3 Thermo Scientific TriPlus RSH**

The current driver for this instrument is incompatible with firmware older than version 2.4.

### <span id="page-37-4"></span>**6.4 Thermo Scientific TriPlus 300 HS**

The current driver for this instrument is incompatible with firmware older than 2001.9.0.

### <span id="page-37-5"></span>**6.5 Thermo Scientific TriPlus LS-100**

The current driver for this instrument is incompatible with firmware older than version 2.4.

### <span id="page-37-6"></span>**6.6 Thermo Scientific TSQ Quantiva**

The driver version 1.1 QF1 for this instrument, included in this Service Release, may not be compatible with existing TSQ Quantiva mass spectrometers running driver version 1.0 without a hardware update. Please contact your local MS service engineer before attempting to upgrade the unit.

**Note**: New TSQ Quantiva modules from the factory are not affected by this issue.

### <span id="page-37-7"></span>**6.7 Thermo Scientific TSQ Quantiva and Endura**

The driver version 1.1 SP1 for these instruments may not be compatible with existing TSQ Quantiva and Endura mass spectrometers running driver version 1.0 without a hardware update. Please contact your local MS field service engineer before attempting to upgrade the unit.

**Note**: New TSQ Quantiva and Endura modules from the factory are not affected by this issue.

### <span id="page-37-8"></span>**6.8 TSQ Quantiva and Endura Instrument Method [CM7-18759]**

Instrument methods created with older versions of the TSQ Quantiva and Endura instrument method editor cannot be opened with newer versions of the method editor. If a large number of instrument methods have already been created for regular use, upgrade of the TSQ Quantiva and Endura driver

is not recommended. Contact your local Thermo Fisher Scientific representative for additional details.

### <span id="page-38-0"></span>**6.9 Signed Sequences [CM7-16374]**

Sequences that have been signed within Chromeleon 7.2 SR1 will fail verification after copying within later versions of Chromeleon 7.2 CDS.

## <span id="page-38-1"></span>**6.10 Chromeleon Enterprise Compatibility of a Chromeleon 7.2 SR5 Domain Controller with Newer Versions of Chromeleon Clients and Instrument Controllers**

In general, it is possible for a Chromeleon Enterprise with a domain controller running Chromeleon 7.2 SR5 (MUa, MUb, MUc or MUd) to work with instrument controllers and client PCs running newer versions of Chromeleon (7.2.6, 7.2.7, 7.2.8).

For customers with a fully validated Chromeleon 7.2 SR5 system, we would not recommend connecting clients or IPCs with a later version of Chromeleon installed.

However, should you choose to create a 'mixed' Chromeleon environment, the following restrictions apply:

#### Opening Processing Methods Created on Newer Versions on an Older Client

These processing methods may be opened, edited and saved without losing any parameters specific to the newer version. However, the new parameters will not be applied to data processing, will not be accessible as report variables and will be completely 'invisible' on the older client. The new parameters include:

- Peak Identification by Reference Mass Spectrum
- Time based specification of the Cobra Wizard the integration parameters 'Smoothing Width', 'Baseline Noise Range' and 'Consider Void Volume'
- UV Spectrum Search Across Multiple Libraries
- Variable Amount ISTD quantitation Based on Ratio (Response) vs Ratio (Amount)

#### Enterprise Functionality Specific to Newer Chromeleon Versions

Features such as email notification, automated results export, post-sequence reporting with Chromeleon Client closed, and Chromeleon XPS will not function, even if accessed from a client running a newer version of Chromeleon.

#### Support for Instrument Control Specific to Newer Chromeleon Versions

In general, it is possible to control these instruments. However the following restrictions apply:

- The instrument controller PC must be running the newer version of Chromeleon
- Older client PCs will not be able to create, edit or view instrument methods for the new driver
- Older client PCs will not be able to view ePanels related to the new driver
- Some instrument view toolbar items such as 'Consumables' and 'Troubleshooting' may be disabled (or have fewer sub-options) on the older client.
- Older client PCs will not be able to perform manual tuning or do real-time scanning for remote mass spectrometers

Additional restrictions may also apply. If you have any questions or concerns, please contact your local Chromeleon support channel.

## <span id="page-40-0"></span>**7 Appendix**

This chapter contains general Information about Service Releases, Release Notes, Online Help, and Contributed Content.

### <span id="page-40-1"></span>**7.1 Release Notes**

The Release Notes list the new features and improvements of the current release. Included in these Release Notes are all of the functionality and bug fixes from Chromeleon 7.2 SR5 MUa, Chromeleon 7.2 SR5 MUb, Chromeleon 7.2 SR5 MUc and Chromeleon 7.2 SR5 MUd. For details about Chromeleon 7.2 SR5 and other previous releases, refer to the relevant release notes which can be found on the Chromeleon 7.2.8 DVD.

### <span id="page-40-2"></span>**7.2 Online Help**

In general, new features, updates and drivers that are introduced with this release are described in an updated Online Help that is distributed with the release.

### <span id="page-40-3"></span>**7.3 Contributed Content**

The Chromeleon 7 disk contains a folder titled Contributed Content. This folder contains:

- Demonstration Material
- Localized Documents
- Localized ePanels
- Localized Report Templates
- eWorkflow Templates
- User Management Example
- Charlie Mouse Pointer

**Note**: The files in the Contributed Content folder have not been tested and validated according to Thermo Fisher Scientific Software Development Cycle guidelines modeled after ISO 9001:2008 standards. Thermo Fisher Scientific assumes no responsibility for any errors that may appear in the content provided in the Contributed Content folder.

#### **www.thermofisher.com**

© 2009-2018 Thermo Fisher Scientific Inc. All rights reserved.

**Thermo Fisher Scientific Inc.** 168 Third Avenue Waltham, MA 02451 USA

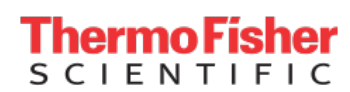